# **Android OS Documentation**

*Release 0.1*

**Basterra - Bertea - Borello - Castillo - Venturi**

**Sep 27, 2017**

# **Contents**

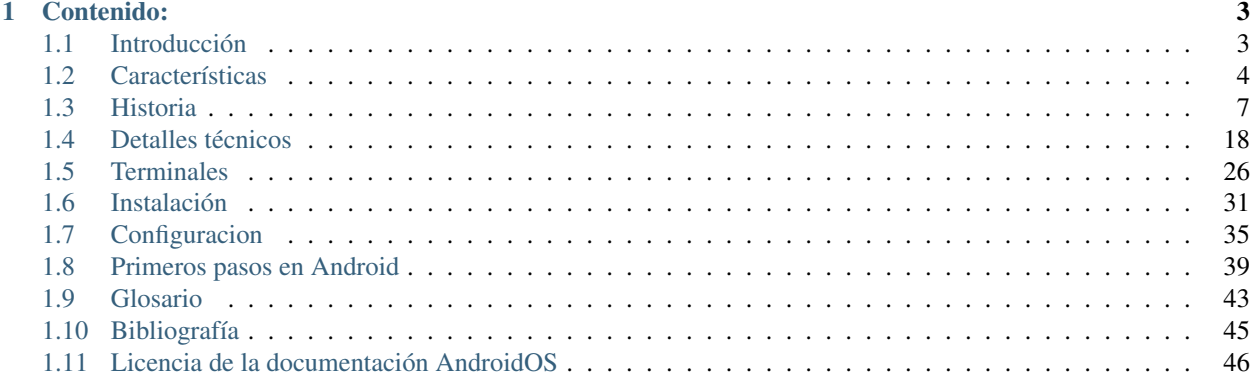

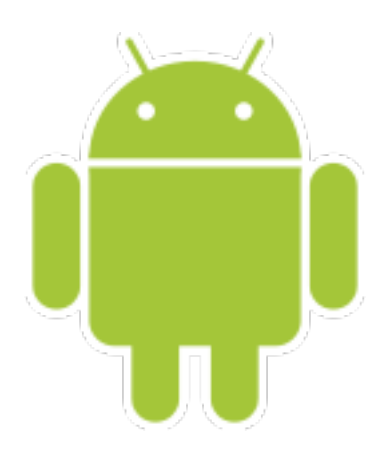

# CHAPTER<sup>1</sup>

# Contenido:

# <span id="page-6-1"></span><span id="page-6-0"></span>**Introducción**

Android es un sistema operativo móvil desarrollado por Google; es uno de los más conocidos junto con iOS de Apple. Está basado en Linux, que junto con aplicaciones [middleware](https://androidos.readthedocs.org/en/latest/data/glosario/#middleware) está enfocado para ser utilizado en dispositivos móviles como teléfonos inteligentes, tablets, Google TV y otros dispositivos.

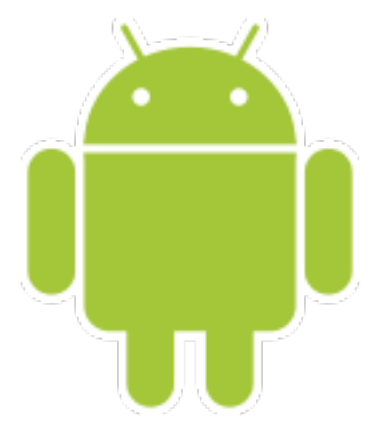

Note: Es desarrollado por la [Open Handset Alliance,](https://androidos.readthedocs.org/en/latest/data/glosario/#open-handset-alliance) liderada por Google.

# <span id="page-7-0"></span>**Características**

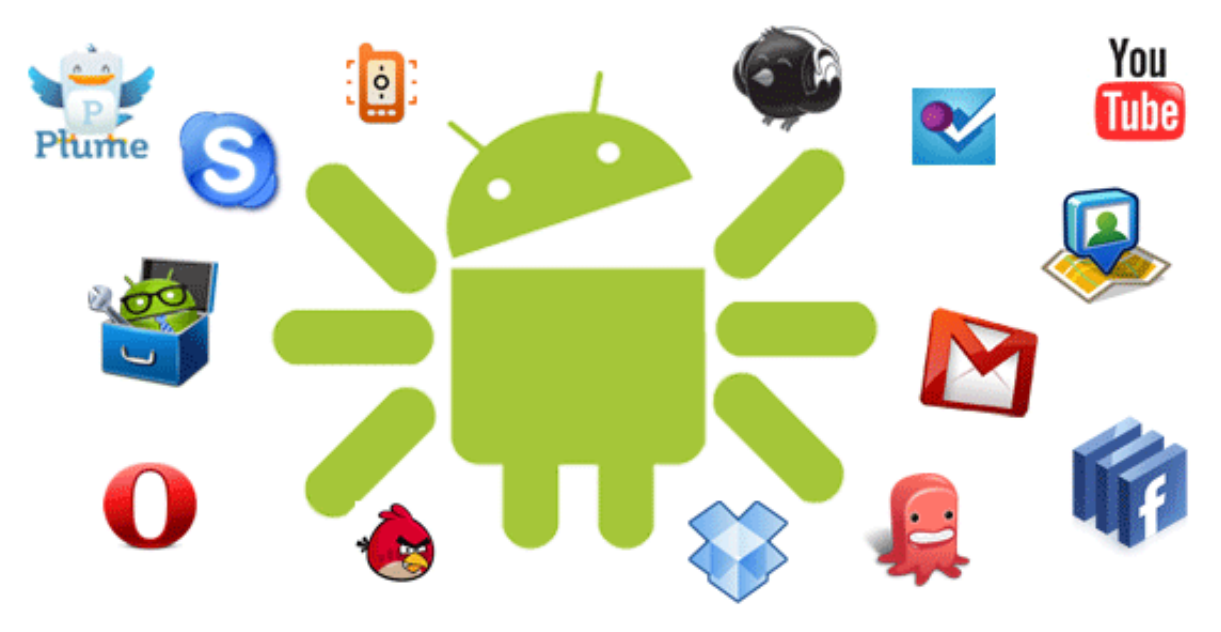

- Código abierto.
- Núcleo basado en el Kernel de Linux.
- Adaptable a muchas pantallas y resoluciones.
- Utiliza [SQLite](https://androidos.readthedocs.org/en/latest/data/glosario/#sqlite) para el almacenamiento de datos.
- Ofrece diferentes formas de mensajería.
- Navegador web basado en [WebKit](https://androidos.readthedocs.org/en/latest/data/glosario/#webkit) incluido.
- Soporte de Java y muchos formatos multimedia.
- Soporte de HTML, HTML5, Adobe Flash Player, etc.
- Incluye un emulador de dispositivos, herramientas para depuración de memoria y análisis del rendimiento del software.
- Catálogo de aplicaciones gratuitas o pagas en el que pueden ser descargadas e instaladas (Google Play).
- Bluetooth.
- Google Talk desde su versión HoneyComb, para realizar videollamadas.
- Multitarea real de aplicaciones.

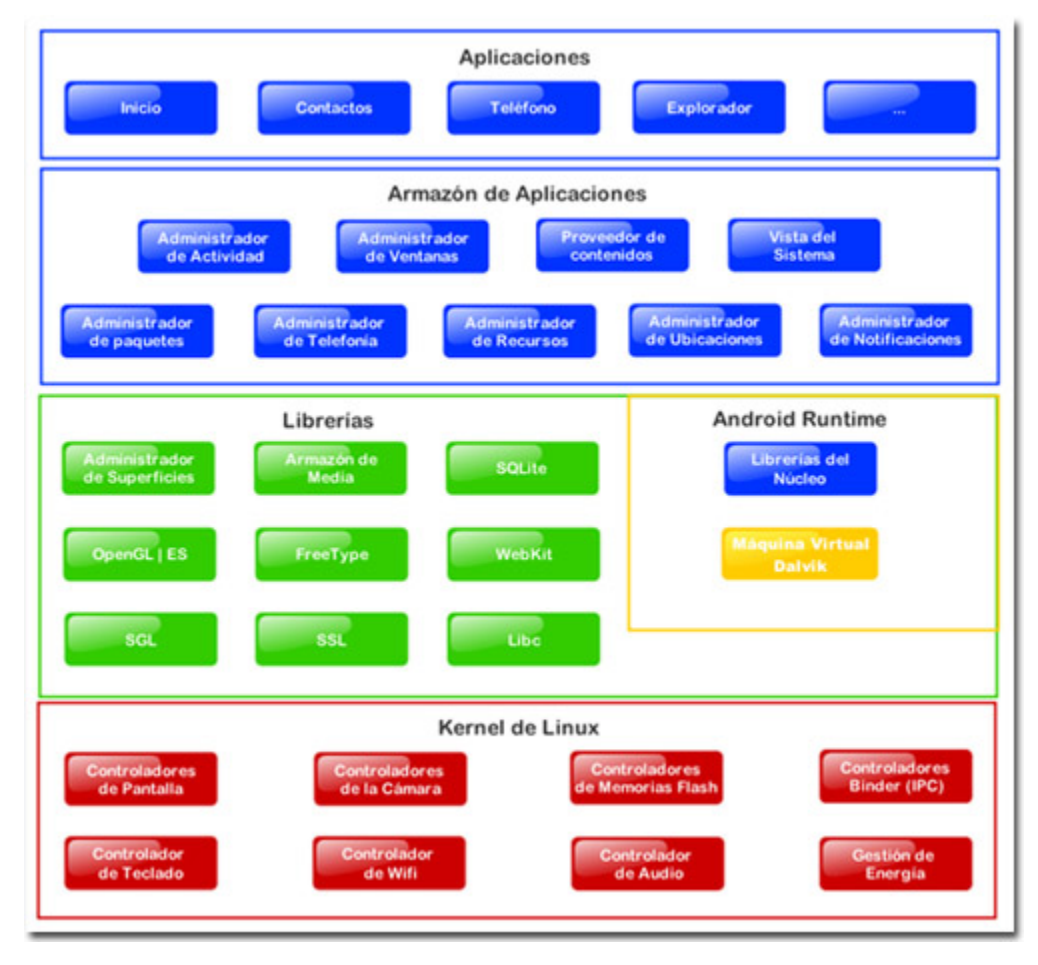

# **Arquitectura**

- Aplicaciones: incluyen un cliente de correo electrónico, programa de SMS, calendario, mapas, navegador, contactos y otros. Todas ellas escritas en Java.
- Marco de trabajo de aplicaciones: los desarrolladores tienen acceso completo a los mismos APIs del framework usados por las aplicaciones base. La arquitectura está diseñada para simplificar la reutilización de componentes; cualquier aplicación puede publicar sus capacidades y cualquier otra aplicación puede luego hacer uso de esas capacidades.
- Bibliotecas: incluye un conjunto de bibliotecas de C/C++ usadas por varios componentes del sistema.
- Runtime de Android: incluye un set de bibliotecas base que proporcionan la mayor parte de las funciones disponibles en las bibliotecas base del lenguaje Java. Cada aplicación Android corre su propio proceso, con su propia instancia de la *[máquina virtual Dalvik](#page-9-0)*.
- Núcleo Linux: Android depende de Linux para los servicios base del sistema como seguridad, gestión de memoria, gestión de procesos, pila de red y modelo de controladores. También actúa como capa de abstracción entre el hardware y el resto de la pila de software.

#### **Android x86**

La plataforma de hardware principal de Android es la arquitectura ARM.

Hay soporte para x86 en el proyecto Android-x86, que surgió de la idea de poder integrar Android en cualquier tipo de hardware, por lo que decidieron adaptarlo para funcionar en arquitectura x86, de esta maner podemos correr cualquier versión de Android en la PC de nuestra casa.

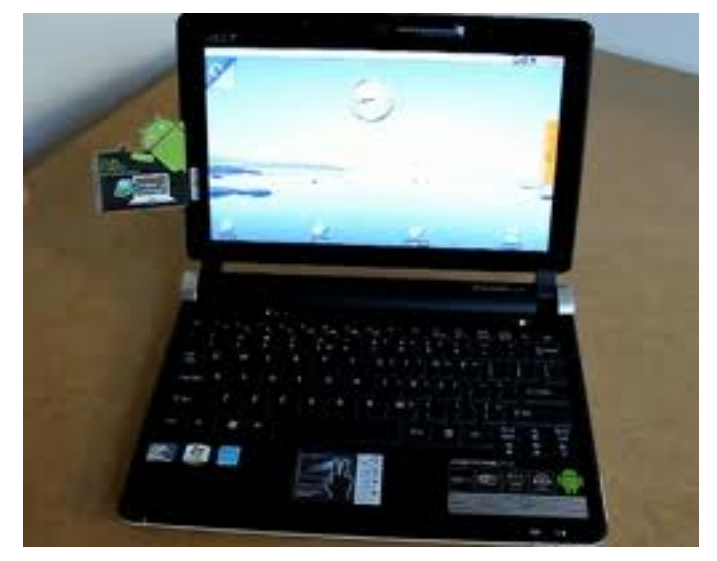

# **Aplicaciones en Android**

La estructura del sistema operativo Android se compone de aplicaciones que se ejecutan en un framework Java de aplicaciones orientadas a objetos sobre el núcleo de las bibliotecas de Java en una máquina virtual Dalvik con compilación en tiempo de ejecución.

Las bibliotecas escritas en lenguaje C incluyen un administrador de interfaz gráfica (surface manager), un framework OpenCore, una base de datos relacional SQLite, una Interfaz de programación de API gráfica OpenGL ES 2.0 3D, un motor de renderizado WebKit, un motor gráfico SGL, SSL y una biblioteca estándar de C Bionic.

#### Curiosidad:

El sistema operativo está compuesto por 12 millones de líneas de código, incluyendo 3 millones de líneas de XML, 2,8 millones de líneas de lenguaje C, 2,1 millones de líneas de Java y 1,75 millones de líneas de C++.

#### <span id="page-9-0"></span>**Dalvik**

Uno de los elementos clave de Android es la máquina virtual de Dalvik.

Note: En lugar de utilizar una tradicional máquina virtual Java (VM), tales como Java ME (Java Mobile Edition), Android utiliza su propia máquina virtual personalizado diseñado para asegurar que la multitarea se ejecuta de manera eficiente en un único dispositivo.

Todo el hardware de Android y acceso a los servicios del sistema se gestiona mediante Dalvik como un nivel intermedio.

Mediante el uso de una máquina virtual para organizar la ejecución de aplicaciones, los desarrolladores tienen una capa de abstracción que asegura que nunca tendrán que preocuparse de una aplicación de hardware en particular.

# <span id="page-10-0"></span>**Historia**

Tanto el nombre Android (androide en español) como Nexus One hacen alusión a la novela de Philip K. Dick ¿Sueñan los androides con ovejas eléctricas?, que posteriormente fue adaptada al cine como [Blade Runner.](http://es.wikipedia.org/wiki/Blade_Runner)

Tanto el libro como la película se centran en un grupo de androides llamados replicantes del modelo Nexus-6. El logotipo es el robot "Andy".

# **Origen**

Android comenzó en octubre del año 2008 cuando vio por primera vez la luz el primer [smartphone](https://androidos.readthedocs.org/en/latest/data/glosario/#smartphones) equipado con este sistema operativo, T-Mobile G1, un [smartphone](https://androidos.readthedocs.org/en/latest/data/glosario/#smartphones) fabricado por HTC y desarrollado junto con Google.

Días antes de este lanzamiento comercial, el 23 de septiembre del 2008, Google celebraba una rueda de prensa donde se presentaba este dispositivo junto con la versión 1.0 de Android.

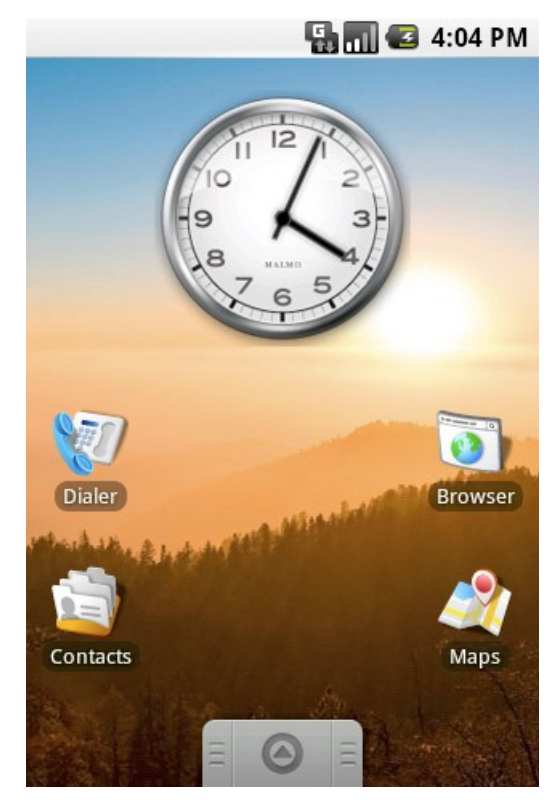

Android era un sistema operativo que estaba desarrollando una compañía de nombre Android Inc. y que fue adquirida por Google en julio del año 2005. Desde entonces siempre que se habla de este sistema operativo se hace referencia a la compañía del buscador aunque es la [Open Handset Alliance.](https://androidos.readthedocs.org/en/latest/data/glosario/#open-handset-alliance)

# **Adquisición por parte de Google**

En julio de 2005, Google adquirió Android Inc., una pequeña compañía de Palo Alto, California fundada en 2003.

Entre los cofundadores de Android que se fueron a trabajar a Google están Andy Rubin (co-fundador de Danger), Rich Miner (co-fundador de Wildfire Communications, Inc.), Nick Sears (alguna vez VP en T-Mobile), y Chris White (quien encabezó el diseño y el desarrollo de la interfaz en WebTV).

En aquel entonces, poco se sabía de las funciones de Android Inc. fuera de que desarrollaban software para teléfonos móviles. Esto dio pie a rumores de que Google estaba planeando entrar en el mercado de los teléfonos móviles.

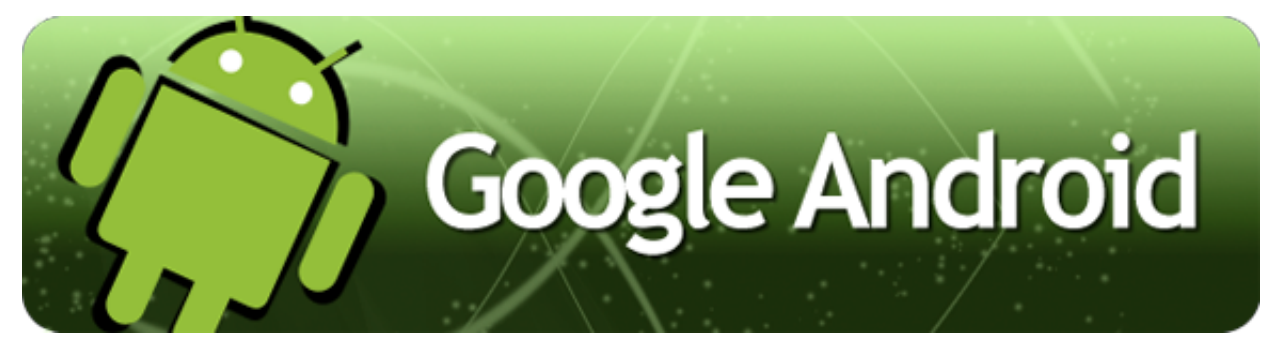

En Google, el equipo liderado por Rubin desarrolló una plataforma para dispositivos móviles basada en el kernel de Linux que fue promocionado a fabricantes de dispositivos y operadores con la promesa de proveer un sistema flexible y actualizable. La especulación sobre que el sistema Android de Google entraría en el mercado de la telefonía móvil se incrementó en diciembre de 2006.

# **Open Handset Alliance**

El 5 de noviembre de 2007 la Open Handset Alliance se estrenó con el fin de desarrollar estándares abiertos para dispositivos móviles. Junto con la formación de la Open Handset Alliance, la OHA estrenó su primer producto, Android, una plataforma para dispositivos móviles construida sobre la versión 2.6 del kernel de Linux.

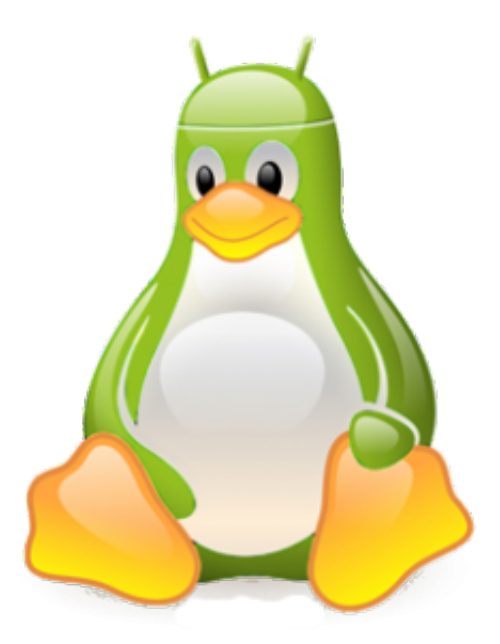

El 9 de diciembre de 2008, se anunció que 14 nuevos miembros se unirían al proyecto Android, incluyendo PacketVideo, "ARM" Holdings, Atheros Communications, Asustek, Garmin, Softbank, Sony Ericsson, Toshiba, Vodafone y ZTE.

# **Versiones**

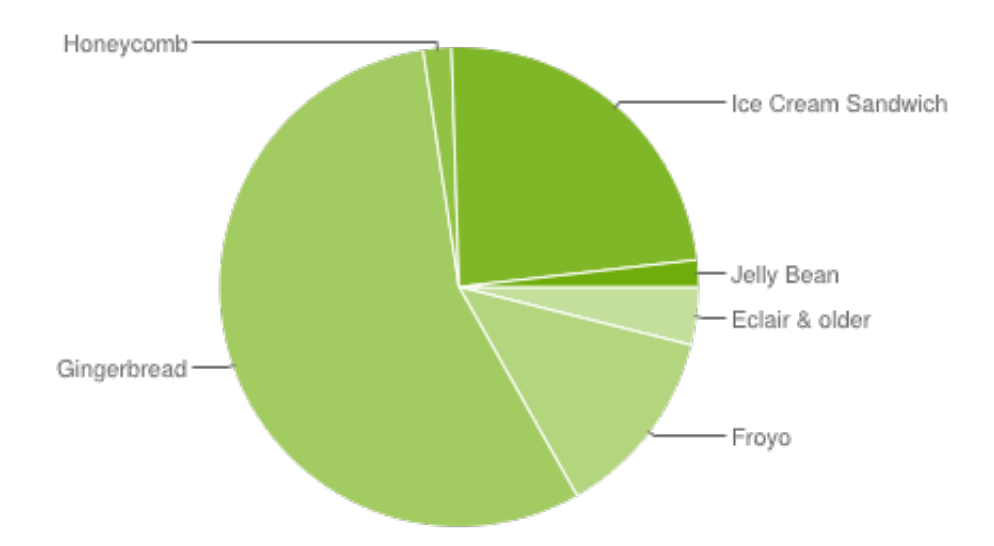

Android ha visto numerosas actualizaciones desde su liberación inicial. Estas actualizaciones al sistema operativo base arreglan bugs y agregan nuevas funciones.

Generalmente cada actualización del sistema es desarrollada bajo un nombre en código de un elemento relacionado con postres.

### **1.0 - Apple Pie (Tarta de Manzana)**

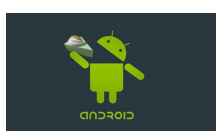

- Lanzado el 23 Septiembre 2008.
- Es la primera versión, no hay mejoras.
- No se utilizó comercialmente.

### **1.1 - Banana Bread (Pan de Banana)**

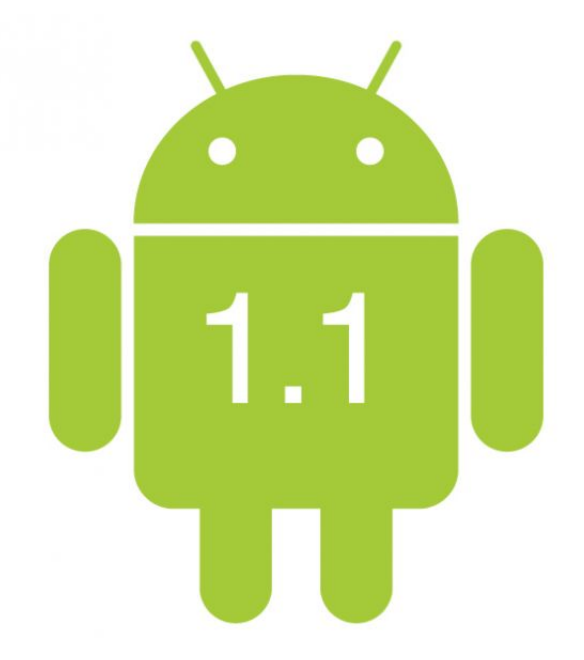

- Lanzado el 9 Febrero 2009.
- Corrigieron errores de la 1.0.
- Tampoco se uso comercialmente.

### **1.5 - Cupcake (Magdalena)**

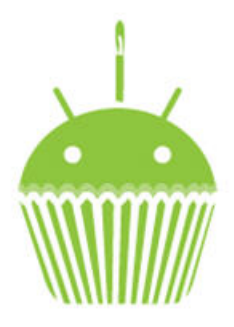

- Lanzado el 30 Abril 2009.
- Basado en el kernel de Linux 2.6.27.
- Posibilidad de grabar y reproducir videos a través del modo camcorder.
- Capacidad de subir videos a YouTube e imágenes a Picasa.
- Teclado con predicción de texto.
- Soporte para Bluetooth.
- Capacidad de conexión automática para conectar a auricular Bluetooth.
- Nuevos widgets y carpetas.

• Transiciones de pantalla animadas.

# **1.6 - Donut (Dona)**

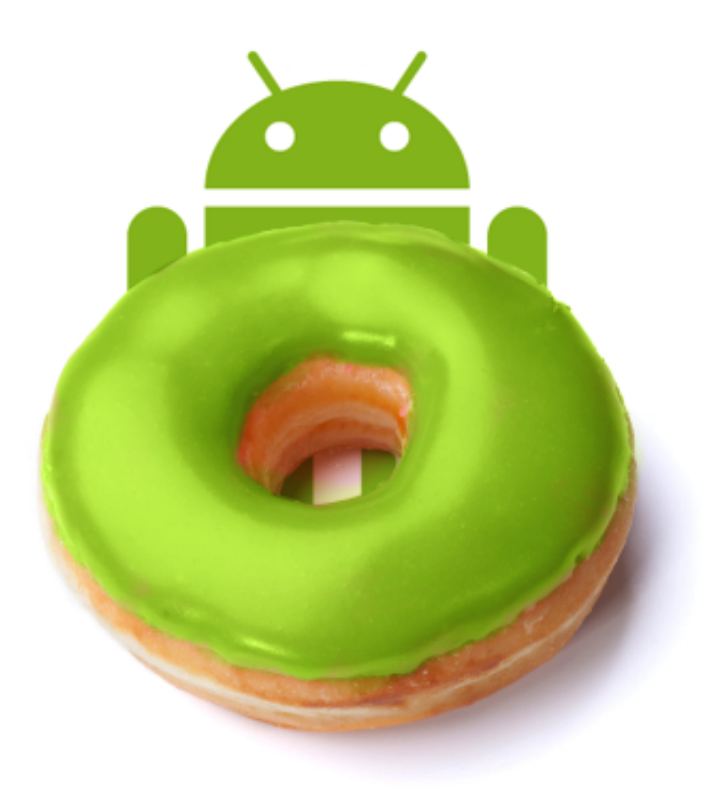

- Basado en el kernel de Linux 2.6.29.
- Lanzado el 15 Septiembre 2009.
- Una experiencia mejorada en el Android Market.
- Una interfaz integrada de cámara, filmadora y galería.
- La galería ahora permite a los usuarios seleccionar varias fotos para eliminarlas.
- Búsqueda por voz actualizada, con respuesta más rápida y mayor integración con aplicaciones nativas, incluyendo la posibilidad de marcar a contactos.
- Experiencia de búsqueda mejorada que permite buscar marcadores, historiales, contactos y páginas web desde la pantalla de inicio.
- Actualización de soporte para CDMA/EVDO, 802.1x, VPN y TTS(Text-To-Speech).
- Soporte para resoluciones de pantalla WVGA.
- Mejoras de velocidad en las aplicaciones de búsqueda y cámara.
- Framework de gestos y herramienta de desarrollo GestureBuilder.
- Navegación gratuita turn-by-turn de Google.

### **2.0 / 2.1 - Éclair (Bollo de masa crujiente)**

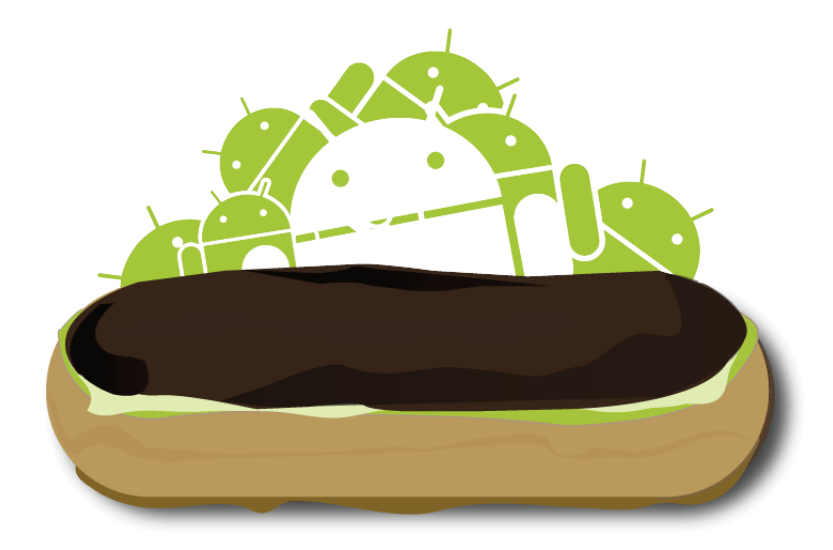

- Basado en el kernel de Linux 2.6.29.
- Lanzado el 26 Octubre 2009.
- Velocidad de hardware optimizada.
- Soporte para más tamaños de pantalla y resoluciones.
- Interfaz de usuario renovada.
- Nuevo interfaz de usuario en el navegador y soporte para HTML5.
- Nuevas listas de contactos.
- Una mejor relación de contraste para los fondos.
- Mejoras en Google Maps 3.1.2.
- Soporte para Microsoft Exchange.
- Soporte integrado de flash para la cámara.
- Zoom digital.
- MotionEvent mejorado para captura de eventos multi-touch.
- Teclado virtual mejorado.
- Bluetooth 2.1.
- Fondos de pantalla animados.

#### **2.2 - Froyo (Yogur Helado)**

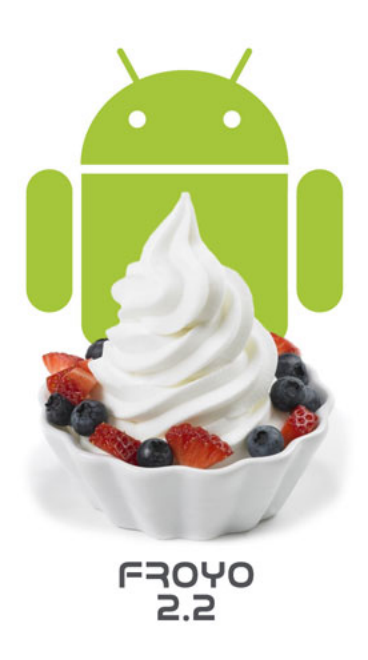

- Basado en el kernel de Linux 2.6.32.
- Lanzado el 20 Mayo 2010.
- Optimización general del sistema Android, la memoria y el rendimiento.
- Mejoras en la velocidad de las aplicaciones, gracias a la implementación de JIT.
- Integración del motor JavaScript V8 del Google Chrome en la aplicación Browser.
- Soporte mejorado de Microsoft Exchange (reglas de seguridad, reconocimiento automático, GAL look-up, sincronización de calendario, limpieza remota).
- Lanzador de aplicaciones mejorado con accesos directos a las aplicaciones de teléfono y Browser.
- Funcionalidad de Wi-Fi hotspot y tethering por USB.
- Permite desactivar el tráfico de datos a través de la red del operador.
- Actualización del Market con actualizaciones automáticas.
- Cambio rápido entre múltiples idiomas de teclado y sus diccionarios.
- Marcación por voz y compartir contactos por Bluetooth.
- Soporte para contraseñas numéricas y alfanuméricas.
- Soporte para campos de carga de archivos en la aplicación Browser.
- Soporte para la instalación de aplicación en la memoria expandible.
- Soporte para Adobe Flash 10.1.
- Soporte para pantallas de alto número de Puntos por pulgada, tales como 4" 720p.

#### **2.3 - Gingerbread (Pan de Jengibre)**

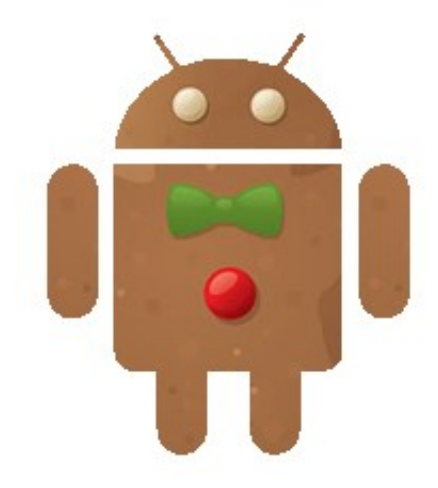

- Basado en el kernel de Linux 2.6.35.7.
- Lanzado el 6 Diciembre 2010.
- Soporte para dispositivos móviles.
- Actualización del diseño de la interfaz de usuario.
- Soporte para pantallas extra grandes y resoluciones WXGA y mayores.
- Soporte nativo para telefonía VoIP SIP.
- Soporte para reproducción de videos WebM/VP8 y decodificación de audio AAC.
- Nuevos efectos de audio como reverberación, ecualización, virtualización de los auriculares y refuerzo de graves.
- Soporte para Near Field Communication.
- Funcionalidades de cortar, copiar y pegar disponibles a lo largo del sistema.
- Teclado multi-táctil rediseñado.
- Soporte mejorado para desarrollo de código nativo.
- Mejoras en la entrada de datos, audio y gráficos para desarrolladores de juegos.
- Recolección de elementos concurrentes para un mayor rendimiento.
- Soporte nativo para más sensores (como giroscopios y barómetros).
- Un administrador de descargas para descargar archivos grandes.
- Administración de la energía mejorada y control de aplicaciones mediante la administrador de tareas.
- Soporte nativo para múltiples cámaras.
- Cambio de sistema de archivos de YAFFS a ext4.

### **3.0 / 3.1 / 3.2 - Honeycomb (Panal de Miel)**

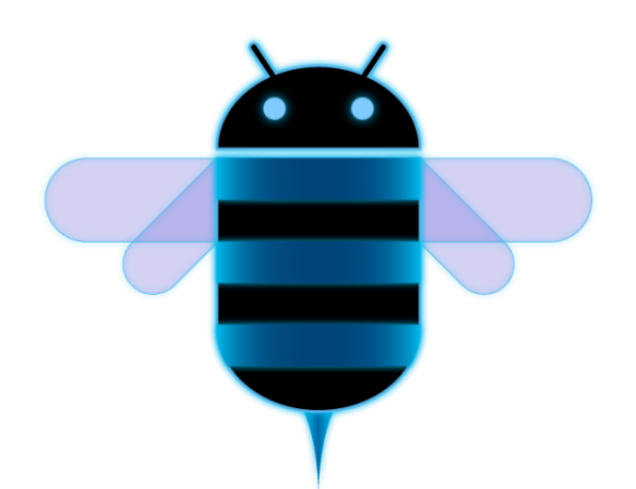

- Lanzado el 22 Febrero 2011.
- Mejor soporte para [tablets.](https://androidos.readthedocs.org/en/latest/data/glosario/#tablets)
- Escritorio 3D con widgets rediseñados.
- Sistema multitarea mejorado.
- Mejoras en el navegador web predeterminado, entre lo que destaca la navegación por pestañas, autorelleno de formularios, sincronización de favoritos con Google Chrome y navegación privada.
- Soporte para videochat mediante Google Talk.
- Mejor soporte para redes Wi-Fi, así como guardar una configuración independiente para cada SSID.
- Añade soporte para una gran variedad de periféricos y accesorios con conexión USB: teclados, ratones,hubs, dispositivos de juego y cámaras. digitales. Cuando un accesorio está conectado, el sistema busca la aplicación necesaria y ofrece su ejecución.
- Los widgets pueden redimensionarse de forma manual sin la limitación del número de cuadros que tenga cada escritorio.
- Se añade soporte opcional para redimensionar correctamente las aplicaciones inicialmente creadas para móvil para que se vean bien en [Tablets.](https://androidos.readthedocs.org/en/latest/data/glosario/#tablets)

#### **4.0 - Ice Cream Sandwich (Sándwich de Helado)**

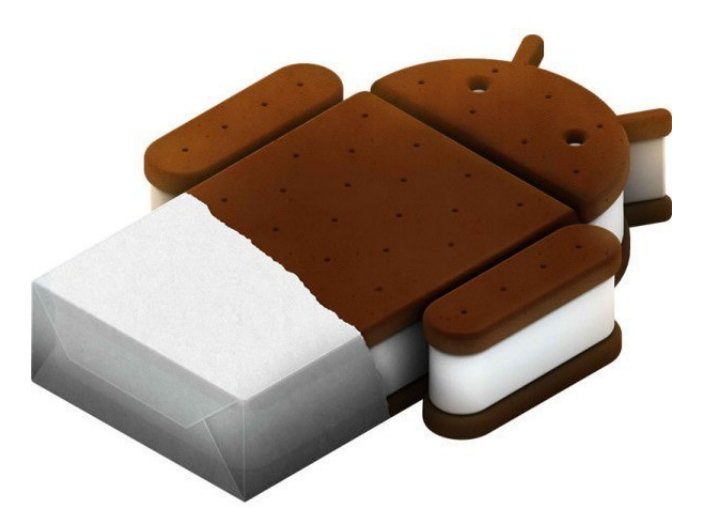

- Lanzado el 19 Octubre 2011.
- Versión que unifica el uso en cualquier dispositivo, tanto en teléfonos, [tablets,](https://androidos.readthedocs.org/en/latest/data/glosario/#tablets) televisores, netbooks, etc.
- Interfaz limpia y moderna llamada "Holo" con una nueva fuente llamada "Roboto", muy al estilo de Honeycomb.
- Opción de utilizar los botones virtuales en la interfaz de usuario, en lugar de los botones táctiles capacitivos.
- Soporte de aceleración gráfica por hardware, lo que significa que la interfaz podrá ser manejada y dibujada por la GPU y aumentando notablemente su rapidez, su respuesta y evidentemente, la experiencia de usuario.
- Multitarea mejorada, estilo Honeycomb. Añadiendo la posibilidad de finalizar una tarea simplemente desplazándola fuera de la lista.
- Ha añadido un gestor del tráfico de datos de internet. El entorno le permite establecer alertas cuando llegue a una cierta cantidad de uso y desactivación de los datos cuando se pasa de su límite.
- Los widgets están en una nueva pestaña del box de aplicaciones, que figuran en una lista similar a las aplicaciones en el menú principal. Por tanto la opción de ser añadidos mediante una larga pulsación en una zona vacía del escritorio ha desaparecido.
- El corrector de texto ha sido rediseñado y mejorado, ofreciendo la opción de tocar en una palabra para que nos aparezca una lista con las diferentes opciones de edición y sugerencias de palabras similares.
- Las notificaciones tiene la posibilidad de descartar las que no son importantes y también desplegar la barra de notificaciones con el dispositivo bloqueado.
- La captura de pantalla, con solo pulsando el botón de bajar volumen y el botón de encendido.
- La aplicación de la cámara se ha llevado un buen lavado de cara, con nuevas utilidades como es la posibilidad de hacer fotografías panorámicas de forma automática.
- Android Beam es la nueva característica que nos permitirá compartir contenido entre teléfonos. Vía NFC (Near Field Communication).
- Reconocimiento de voz del usuario.
- Aplicación de teléfono nuevo con la funcionalidad de buzón de voz visual que le permite adelantarlo o retroceder los mensajes de voz.
- Reconocimiento facial, lo que haría que puedas cambiar la vista.
- Las carpetas son mucho más fáciles de crear, con un estilo de arrastrar y soltar.
- Un único y nuevo framework para las aplicaciones.
- El usuario tendrá herramientas para ocultar y controlar las aplicaciones que nos "cuelgue" la operadora de turno o el fabricante, liberando recursos de segundo plano (ciclos de ejecución y memoria ram). No obstante, no se podrán desinstalar.
- Soporte nativo del contenedor MKV.
- Soporte nativo para el uso de Stylus (lápiz táctil).

#### **4.1 - Jelly Bean (Golosina del tamaño de un frijol)**

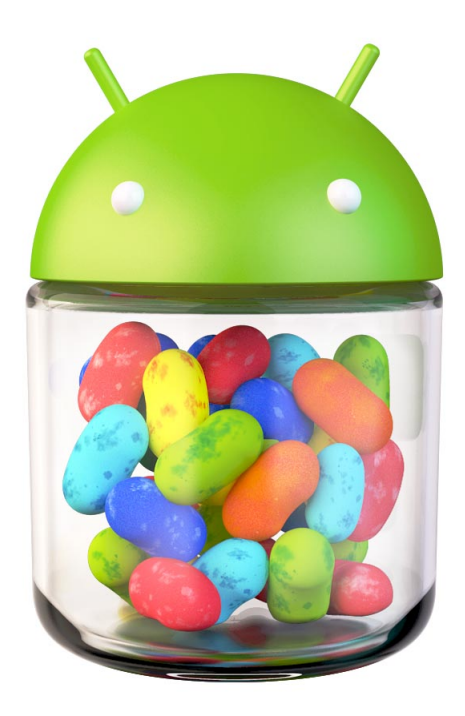

- Lanzado el 9 Julio 2012.
- Mejora de la fluidez y de la estabilidad gracias al proyecto "Project Butter".
- Ajuste automático de widgets cuando se añaden al escritorio, cambiando su tamaño y lugar para permitir que los nuevos elementos se puedan colocar.
- Dictado por voz mejorado con posibilidad de utilizarlo sin conexión a Internet.
- Nuevas lenguas no occidentales.
- Android Beam mejorado con posibilidad de transmitir vídeo por NFC.
- Nuevo modo de acceso rápido al álbum en la cámara, llamado Quick View.
- Notificaciones mejoradas, con acceso más rápido a más información en la propia barra de notificaciones.
- Nueva función Google Now, que nos permite tener una serie de "tarjetas inteligentes" que nos muestran información importante como el tiempo, el tráfico, si nuestros vuelos se han cancelado y muchas otras funciones.
- Búsqueda por voz mejorada, ahora contesta preguntas formuladas como si estuviéramos hablando con otra persona y nos da información en la misma aplicación, actualmente solo en inglés, pero han prometido más idiomas, en las comparativas se demuestra la velocidad de este servicio frente a otros como "Siri" de Apple.
- Cifrado de aplicaciones.
- En las actualizaciones de aplicaciones solo se descarga la parte de ésta que ha sido cambiada.
- Google Chrome se convierte en el navegador por defecto de Android.
- Se pone fín al soporte de Flash Player para Android a partir de esta versión.
- Nueva función "Sound Search", que permite saber que música estas escuchando. Ya existían aplicaciones de terceros per ahora ya viene nativo.
- Gestual Mode para las personas discapacitadas visualmente.
- Pequeños cambios en la interfaz, como la nueva barra de búsquedas.

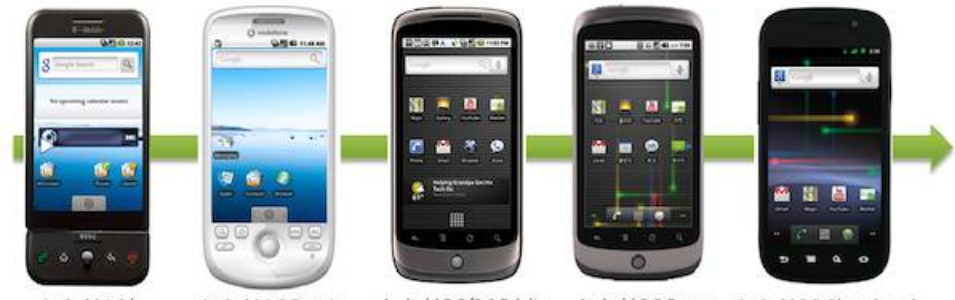

Android 1.0/ 1.5 Cupcake

Android 1.6 Donuts

Android 2.0/2.1 Eclair Android 2.2 Froyo

Android 2.3 Gingerbread

# <span id="page-21-0"></span>**Detalles técnicos**

# **Administración del CPU**

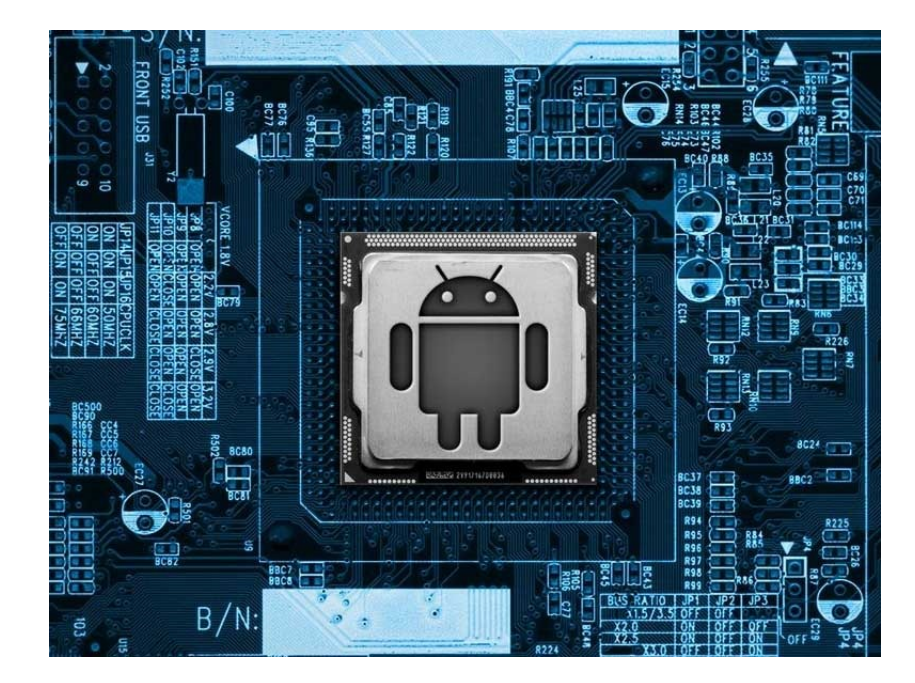

- Kernel: El núcleo o kernel proporciona el acceso a los distintos elementos del hardware del dispositivo. Ofrece distintos servicios a las superiores como son los controladores odrivers para el hardware, la gestión de procesos, el sistema de archivos y el acceso a la gestión de la memoria.
- Middleware: El middleware es el conjunto de módulos que hacen posible la propia existencia de aplicaciones para móviles. Es totalmente transparente para el usuario y ofrece servicios claves como el motor de mensajera y comunicaciones, códecs multimedia,intérpretes de páginas web, gestión del dispositivo y seguridad.
- Aplicaciones: El entorno de ejecución de aplicaciones consiste en un gestor de aplicaciones y un conjunto de interfaces programables abiertas y programables por parte de los desarrolladores para facilitar la creación de software.
- Interfaz de usuario: Las interfaces de usuario facilitan la interacción con el usuario y el diseño de la presentación visual de la aplicación. Los servicios que incluye son el de componentes gráficos (botones, pantallas, listas, etc.) y el del marco de interacción.

Aparte de estas capas también existe una familia de aplicaciones nativas del teléfono que suelen incluir los menús.

# **Gestión de la memoria principal**

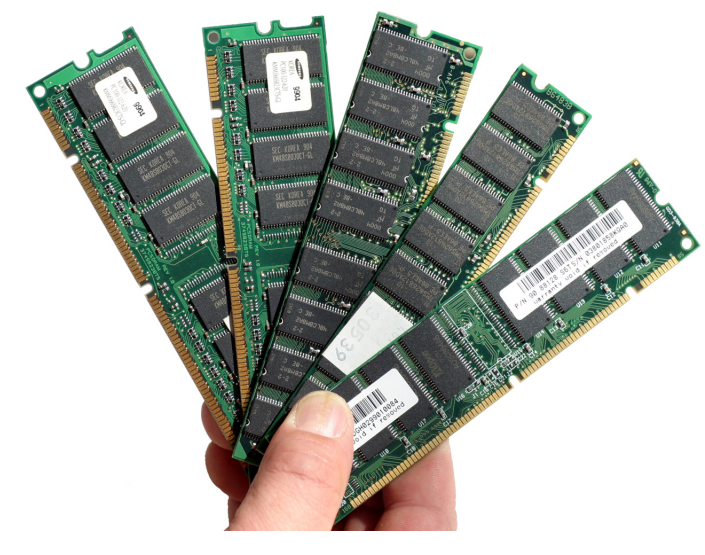

Al igual que Java y .NET, Android utiliza el entorno de ejecución y la máquina virtual para gestionar la memoria de la aplicación. A diferencia de cualquiera de estos dos marcos, el entorno de ejecución de Android también maneja los tiempos de vida del proceso.

Android asegura la respuesta de la aplicación, deteniendo y matando a los procesos que obstaculizan la fluidez y libera recursos para las aplicaciones de mayor prioridad. Cada aplicación Android se ejecuta en un proceso independiente dentro de su propia instancia de Dalvik, renunciando a toda responsabilidad de la memoria y la gestión de procesos.

Dalvik y el entorno de ejecución de Android se posicionan en la parte superior de un núcleo de Linux que se encarga de la interacción de bajo nivel del hardware, incluyendo los drivers y la gestión de memoria, mientras que el conjunto de API proporciona acceso a todos los servicios de bajo nivel, características y hardware.

# **Sistema de archivos**

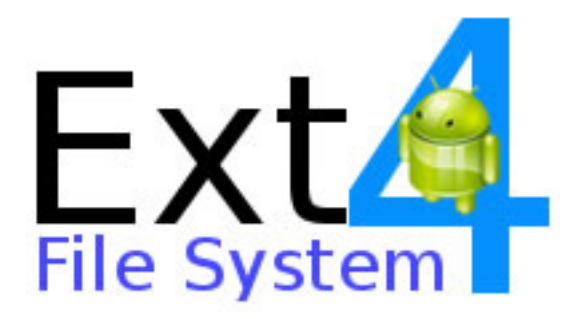

Con la aparición en el mercado del móvil Nexus S Android comenzó a utilizar el sistema de archivos llamado Ext4.

El Ext4 es el sistema de archivos que implementan la mayoría de distribuciones de Linux, y sobre todo es bastante estable y confiable como la mayoría de los sistemas basados en Linux, con el mínimo riesgo de pérdida de información. Este surgió como una mejora compatible de ext3. Las principales mejoras son:

- Soporte de volúmenes de hasta 1024 PiB.
- Soporte añadido de extent.
- Menor uso del CPU.
- Mejoras en la velocidad de lectura y escritura.

La mayoría de dispositivos con Android utilizan un sistema de ficheros llamado YAFFS, un desarrollo ligero optimizado para almacenamiento Flash y que ya se usaba en otros dispositivos móviles, pero surge un problema, y es que el sistema YAFFS es un sistema orientado a sistemas con un único hilo de ejecución, lo que supondría la aparición de cuellos de botella en sistemas dual-core.

Los programadores tendrán que tener en cuenta el comportamiento de Ext4 a la hora de realizar el buffering, y deben asegurarse de que los datos llegan de forma real al almacenamiento persistente para que no haya errores de sincronización.

# **Sistemas de protección**

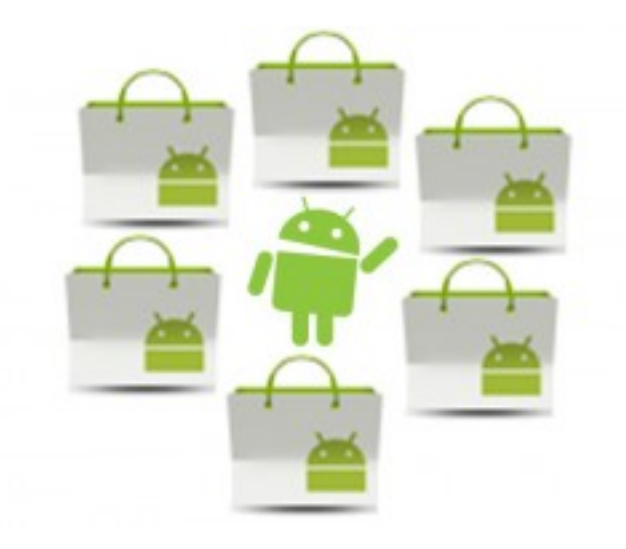

Google ha revelado que cuenta con un sistema de protección denominado "Bouncer", que detecta aplicaciones con código malicioso en la misma plataforma una vez que son subidas.

Bouncer provee un escaneo automático del Android Market buscando software potencialmente malicioso sin alterar la experiencia del usuario en el Android Market o hacer que los desarrolladores pasen por un proceso de aprobación de aplicaciones.

El software básicamente funciona escaneando cualquier tipo de comportamiento sospechoso de una aplicación y alertando en caso de encontrar cualquier indicio de malware o spyware.

De esta forma se consigue un banco de aplicaciones más fiable donde el usuario puede descargar con cierta tranquilidad las aplicaciones de su gusto.

# **Sistema de comunicaciones**

La API de Android aporta mecanismos para realizar comunicación entre dispositivos o a través de la red. Estos sistemas estarán disponibles dependiendo del hardware del teléfono.

Existen distintos tipos de comunicación:

- Red (conexión directa, wifi...)
- Telefonía
- Bluetooth

**Wifi**

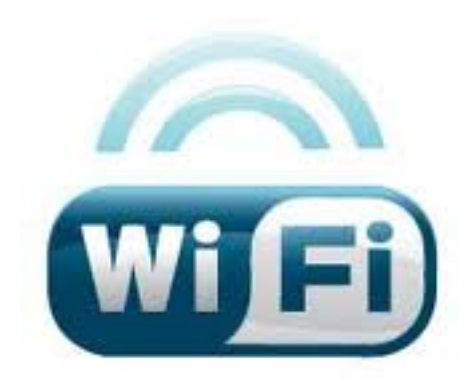

El paquete android.net.wifi provee los mecanismos por los cuales una aplicación Android puede acceder a la pila Wifi del sistema. Las clases contenidas en android.net.wifi informan desde los puntos de acceso detectados hasta el estado de la propia conexión. El paquete también proporciona los métodos necesarios para escanear el entorno, iniciar y detener conexiones, configurar nuevas conexiones, etc

# **Telefonía**

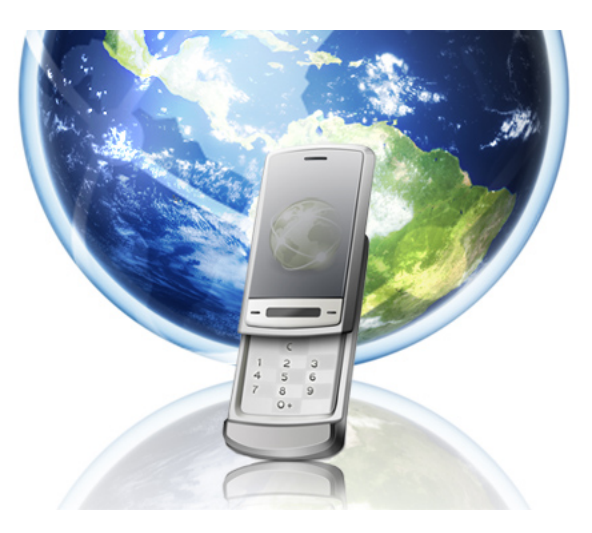

La API android.telephony proporciona recursos para acceder a la información básica del teléfono, tal como el tipo de red, estado de la conexión, gestión de números de teléfono, etc.

Las principales clases implicadas son:

- NeighboringCellInfo: proporciona información de la celda más cercana.
- PhoneNumberUtils: clase de ayuda para la gestión de Strings telefónicos.
- PhoneStateListener: clase que gestiona los cambios de estado del teléfono.
- SMSManager: operaciones de SMS.
- SMSMessage: mensaje SMS.
- TelephonyManager: Acceso a los servicios de telefonía del dispositivo.

### **Bluetooth**

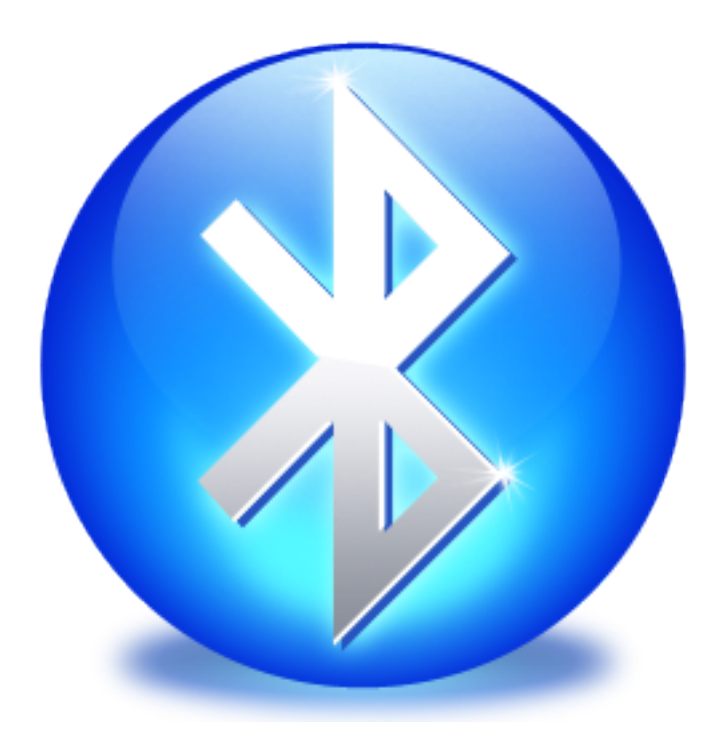

La API de Android soporta Bluetooth desde la versión 2.0. Con Bluetooth se permite:

- Buscar otros dispositivos bluetooth.
- Consultar si está emparejado con un dispositivo bluetooth concreto.
- Establecer canales RFCOMM.
- Conectar con otros dispositivos a través del servicio de descubrimiento de dispositivos.
- Realizar transferencia de datos entre otros dispositivos de forma bidireccional.
- Manejar múltiples conexiones

# **Programas de sistema**

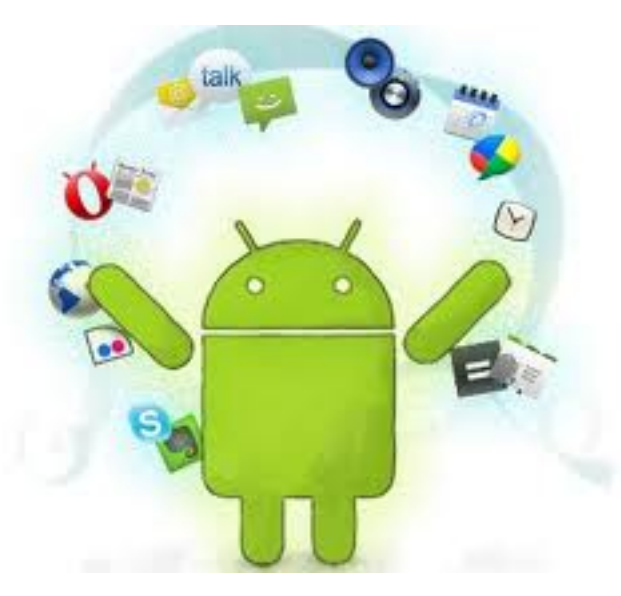

Ya existen 700.000 aplicaciones disponibles para descargar en dispositivos Android, según ha confirmado Google.

El número de aplicaciones disponibles en una plataforma es uno de los factores a tener en cuenta para determinar su importancia.

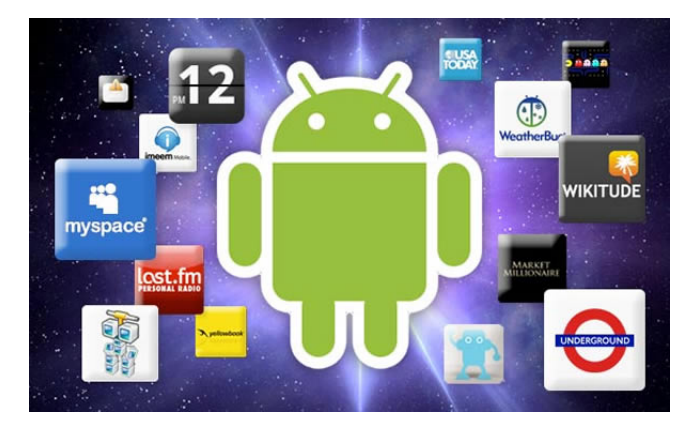

# **Administración de tareas**

Este tipo de aplicaciones nos muestran el uso de la memoria y el CPU que tiene nuestra máquina, y lo que és más importante, nos permiten cerrar tareas que se cargan (o bloquean) innecesariamente la memoria y disminuyen el rendimiento del sistema, evitando así una caida generalizada del mismo. Es una aplicación de vital importancia en cualquier SO, por lo tanto viene de serie en todos.

Android no ofrece esta característica. Esta es una de las varias incomprensibles carencias de este SO. Pero, si podemos instalarle un buen administrador de tareas desde el Market. Como por ejemplo:

- Automatic Task Killer
- Task Manager
- Advanced Task Killer
- TasKiller

• Advanced Task Manager

# **Administración de usuarios**

Si hay algo que muchos echan de menos en Android, es la posibilidad de definir diferentes cuentas de usuario, tal y como ocurre en los sistemas operativos tradicionales. Quizás para los smartphones no sea un gran añadido, pero dado que las tablets con Android se van haciendo su sitio en el mercado, y que un gran porcentaje de usuarios las utilizan en familia, esta funcionalidad sería muy bien recibida.

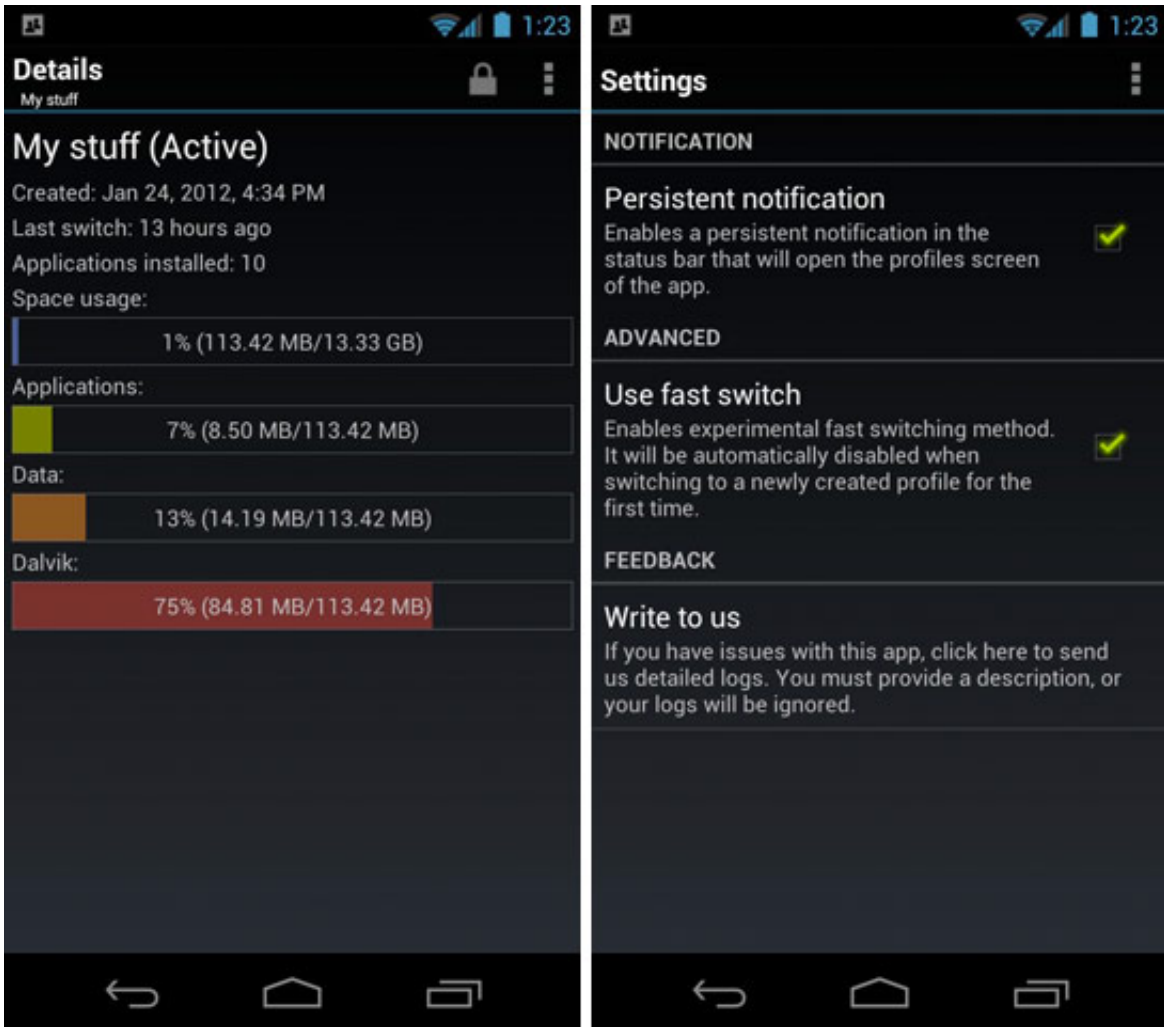

Para crear diferentes cuentas de usuario en Android se puede utilizar la aplicación SwitchMe, que crea diferentes perfiles según querramos (incluyendo aplicaciones, ajustes y datos) que se almacenan en el terminal y entre los cuales se pueden cambiar fácilmente. De este modo:

- Se puede crear una cuenta privada protegida con contraseña, muy útil si compartes tu dispositivo con alguien más.
- Podes utilizar esta aplicación para crear perfiles públicos con las apps que tu quieras.
- Se puede ahorrar energía corriendo un perfil con poco consumo de recursos.
- O simplemente crear un perfil para testear aplicaciones.

# **El sistema de E/S**

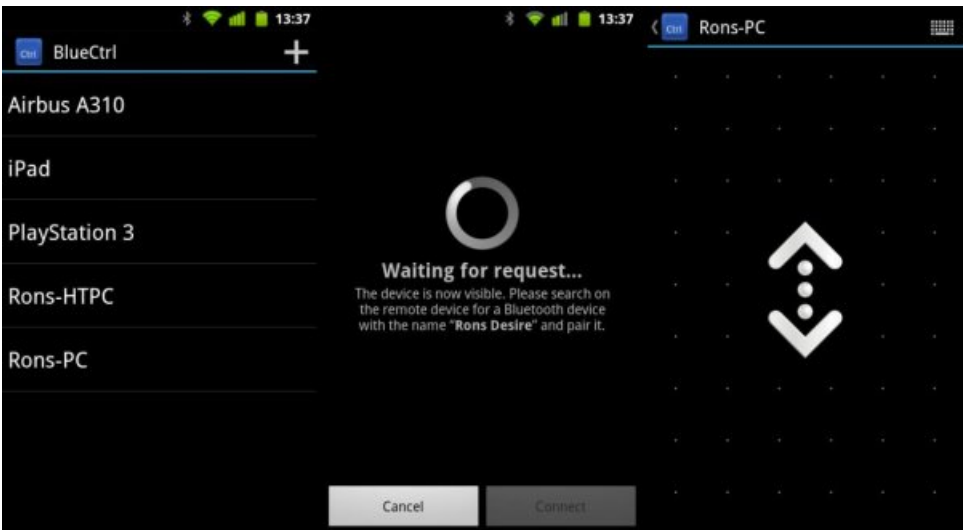

Debido a la flexibilidad de Android podemos conectarle dispositivos de entrada o salida muy facilmente y por diversos medios. Un ejemplo es a través de la aplicación BlueCtrl que permite controlar todos los dispositivos que soporten Bluetooth mediante el uso de la pantalla táctil y el teclado del teminal Android como dispositivos de entrada.

Con él podremos controlar diferentes dispositivos como el iPad o la Playstation 3, e incluso el ordenador.

El único requisito para para poder utilizar BlueCtrl, es que es indispensable tener el terminal rooteado.

# <span id="page-29-0"></span>**Terminales**

# **Familia Nexus**

La familia NEXUS es una gama de dispositivos móviles diseñados por Google con el único propósito de ofrecer una experiencia "pura" de Android, es decir, el software de Android de una forma pura, sin agregados de las compañías que los venden y/o producen.

Estos dispositivos saben ser de un rendimiento excepcional frente a sus rivales. Uno de ellos fue elegido como el mejor dispositivo para desarrollo de software de Android. Nexus ha diseñado [smartphones,](https://androidos.readthedocs.org/en/latest/data/glosario/#smartphones) [tablets](https://androidos.readthedocs.org/en/latest/data/glosario/#tablets) y un reproductor multimedia. Estos son:

#### **Smartphones**

### **Nexus One**

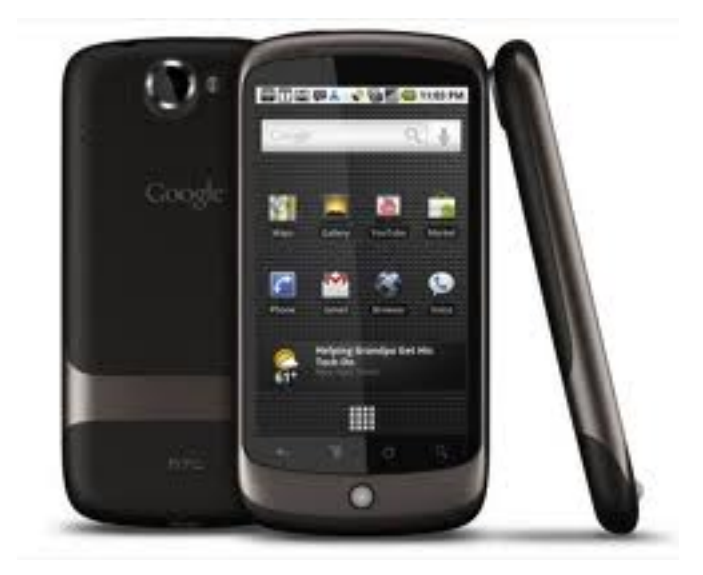

- Fabricado por HTC y disponible desde enero de 2010.
- Android 2.0 actualizable a 2.3.
- Microprocesador de 1GHz con una RAM de 512 Mb.
- Capacidad interna de 512 Mb.

#### **Nexus S**

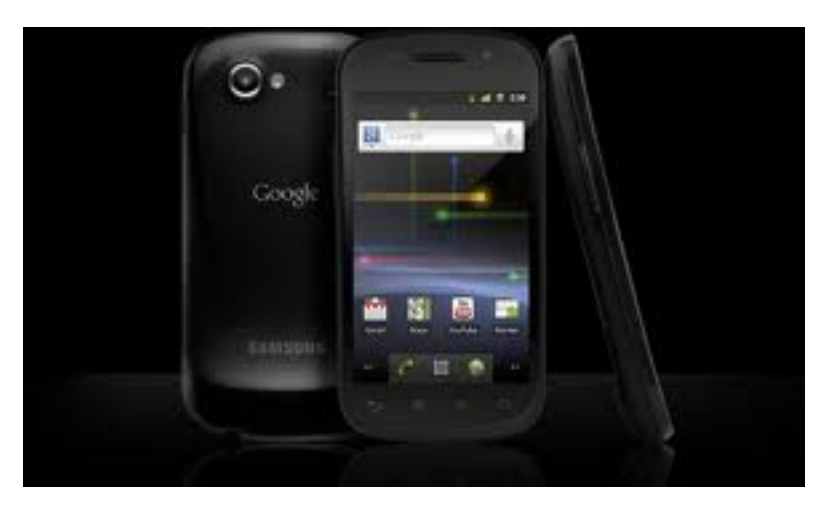

- Fabricado por Samsung.
- Android 2.3 Ginger Bread con NFC (Near Field Communication), actualizable a 4.1 Jelly Bean.
- Microprocesador de 1GHz con una RAM de 512 Mb
- El microprocesador tiene conjuntos de instrucciones que hacen que su rendimiento sea mucho mayor, además de ser acompañado por su gran procesador gráfico.
- Capacidad interna de 16 GB.

# **Galaxy Nexus**

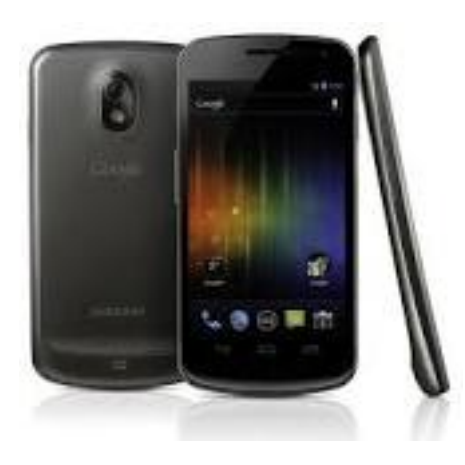

- Fabricado por Samsung.
- Microprocesador doble núcleo de 1,2 GHz cada uno, RAM de 1GB.
- Memoria interna de 16/32 GB (no ampliable).
- Android 4.0 actualizable a 4.1.

### **Nexus 4**

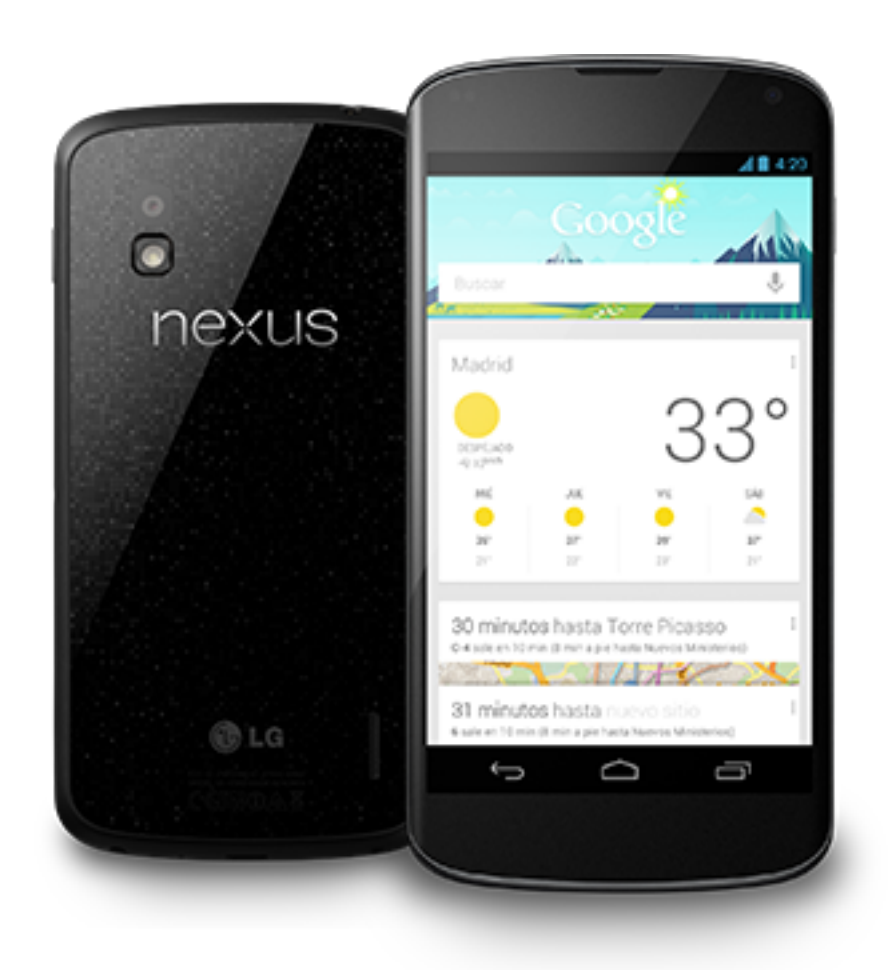

- Fabricado por LG.
- Procesador Snapdragon S4 Pro de cuatro núcleos de 1,5 GHz.
- Memoria RAM es de 2GB.
- GPU Adreno 320, capaz de mover cualquier juego actual de Android y más.
- Espacio de almacenamiento de 8 ó 16 GB.
- Android 4.2.

### **Tablets**

### **Nexus 7**

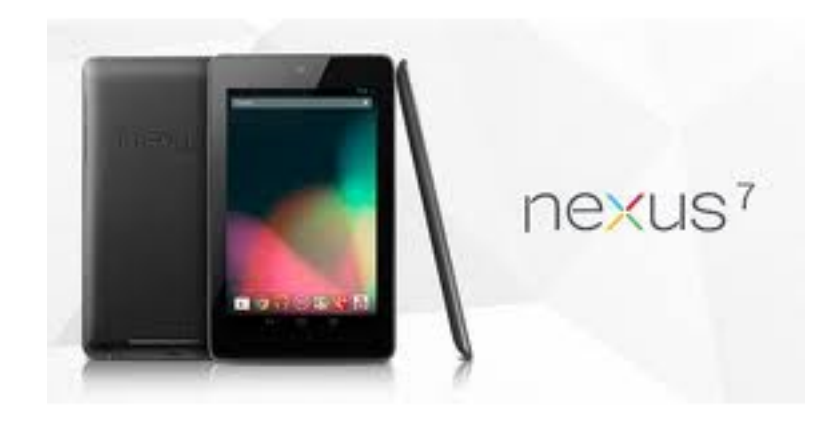

- 7 pulgadas.
- Desarrollada con Asus.
- Android 4.1.
- Diseñada para aprovechar el contenido disponible a través de Google Play.
- Su punto de factor de forma y el precio también lo pone en competencia directa con dispositivos como el Kindle Fire (que se ejecuta una versión bifurcada de Android).

### **Nexus 10**

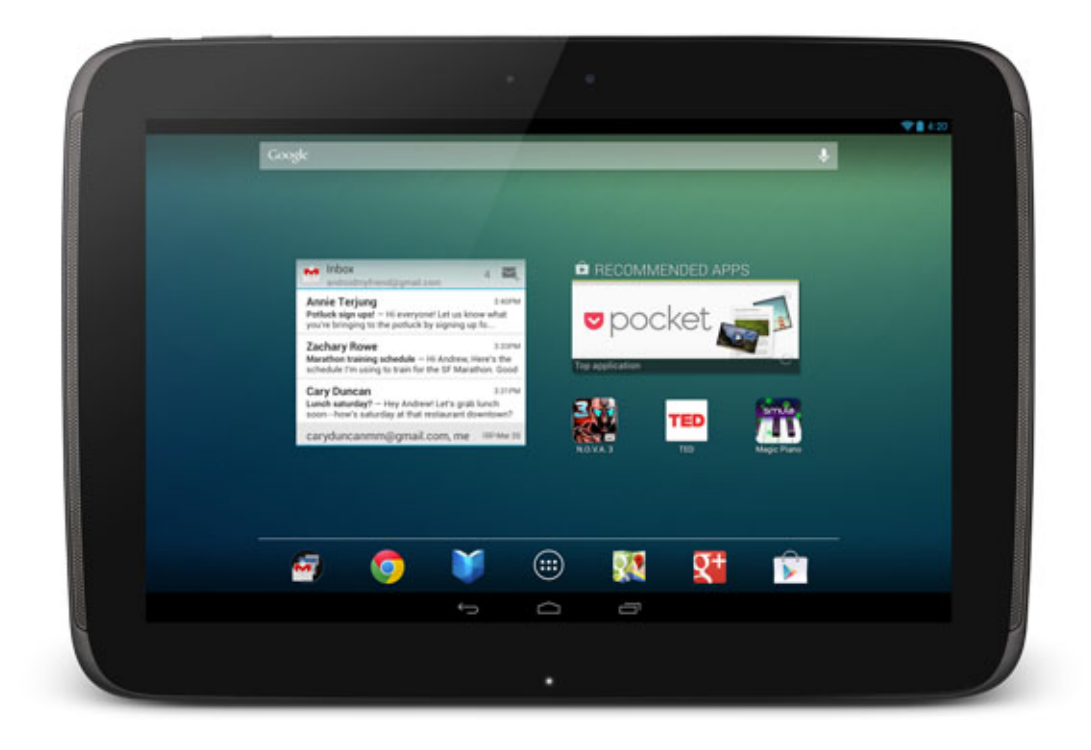

- Fabricado por Samsung.
- Procesador Samsung Exynos 5250 de 1.7GHz basado en la arquitectura ARM Córtex A15 de dos núcleos.
- Memoria RAM de 2GB.
- Almacenamiento interno de 16 o 32 GB.

# <span id="page-34-0"></span>**Instalación**

# **Instalación de Android para PC**

Gracias a un reciente lanzamiento de la versión Android X86 puedes instalarlo en tu computadora, tal cual viene por defecto en algunas notebooks actualmente.

#### **Primeros pasos con Android para PC**

Una vez que hayas descargado el instalador, encontrarás un archivo ISO en tu escritorio o ruta elegida en la descarga. Como siempre, en la manipulación de estas imágenes de disco lo mejor es utilizar un DVD o CD, como en este caso, y grabar bajo la opción de "usar imagen" con tu programa preferido. Existe también la posibilidad de extraer el contenido en una llave USB, pero no nos centraremos en ese proceso aquí.

Iniciaremos el equipo con el CD dentro de la lectora y se ejecutará automáticamente el siguiente menú de instalación. Podrás ver que existen 4 opciones distintas, la que nos interés a nosotros en este tutorial es la cuarta: "Install Android to hard disk".

Note: En caso de querer probar Android sin instalar (modo Live), puedes optar por la primera opción "Run Android without installation". En esa opción deberás seguir las opciones que se te indiquen.

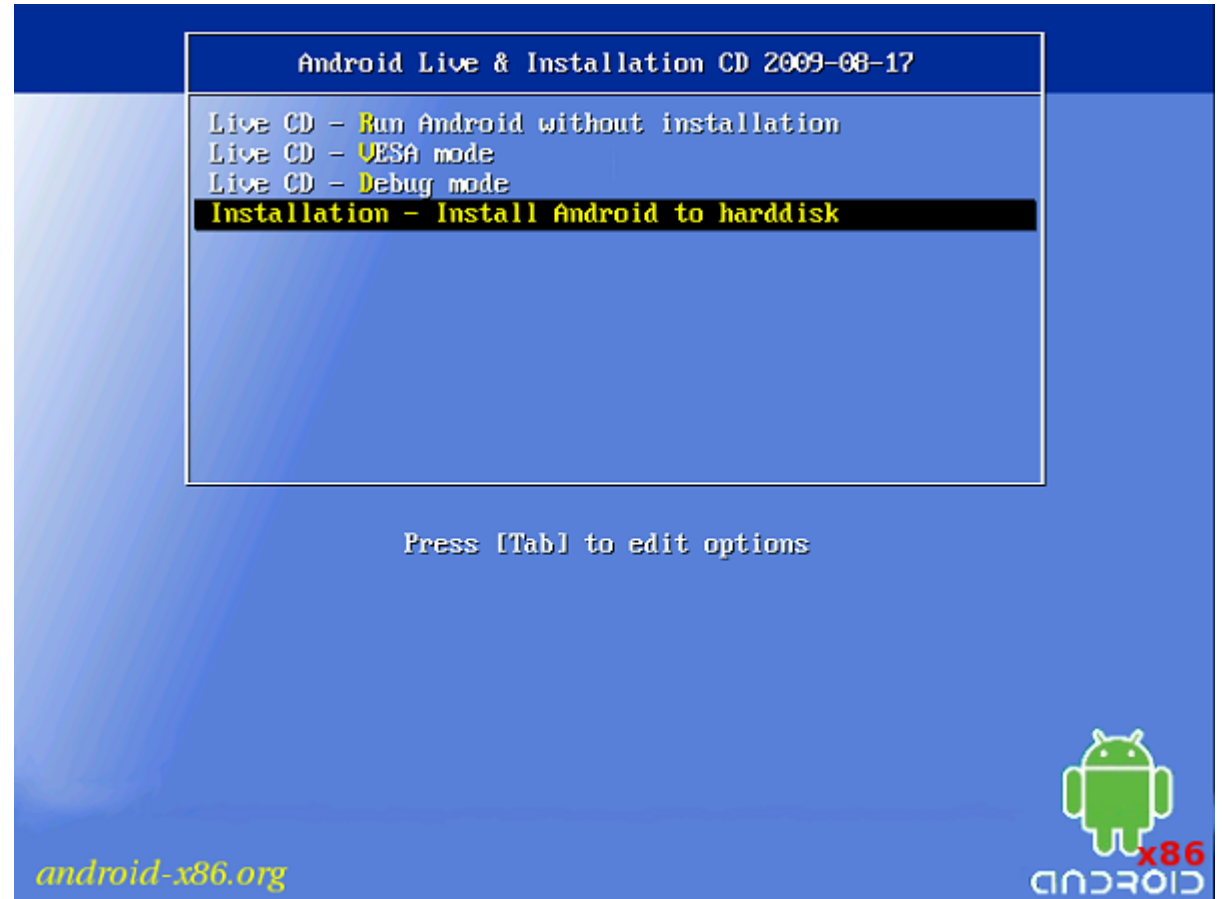

#### **Selección de la partición**

Como lo que estamos por instalar es un sistema operativo, como lo es Windows, debemos hacerlo en un espacio distinto al que estamos utilizando para el actual,es decir, emplearemos un espacio aparte en el disco duro conocido como partición. Para no complicar la creación de estos espacios en el disco duro, sigue los pasos detallados a continuación.

En la siguiente pantalla, el proceso nos mostrará las distintas particiones de disco disponibles. Debes seleccionar la que dice: "sda1 Linux...", en caso de no poseerla deberás crearla a través de la tercera opción: Create/Modify partitions.

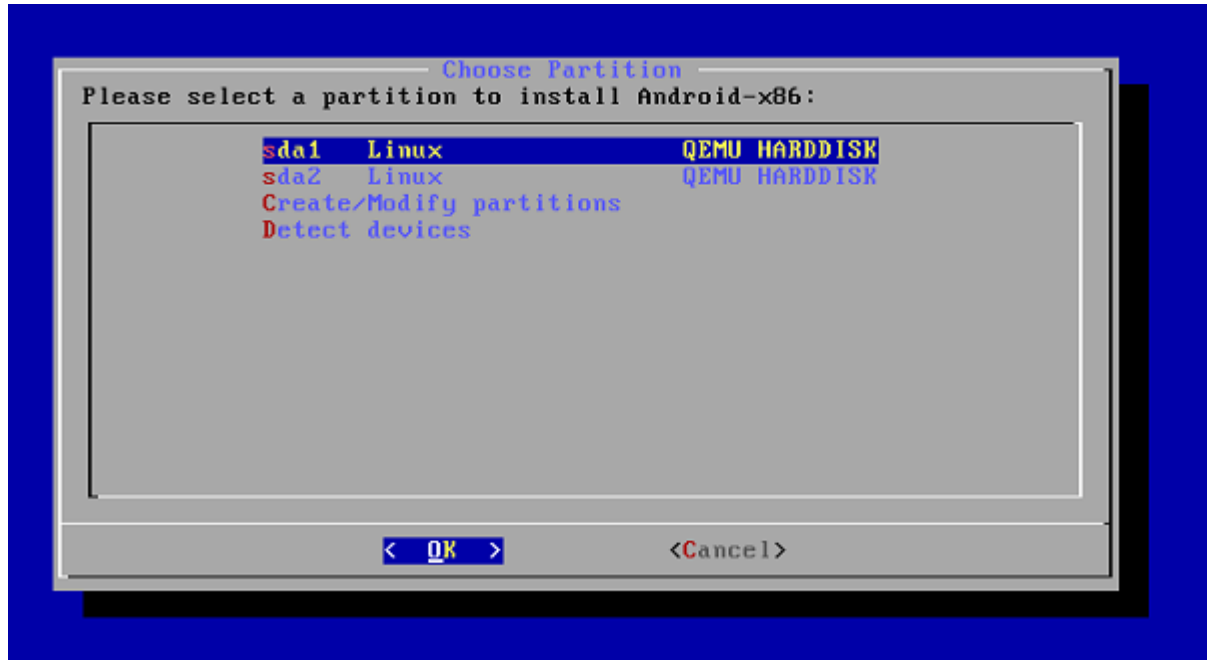

A partir de este momento el proceso es sumamente veloz y muy sencillo. La instalación puede parecer algo anticuada pero no te preocupes, es completamente estable, sin fallos ni errores de ningún tipo.

Ahora se nos preguntará qué tipo de formato usará la partición sda1 seleccionada en el paso previo, por lo que escogeremos ext3, tal cual se muestra.

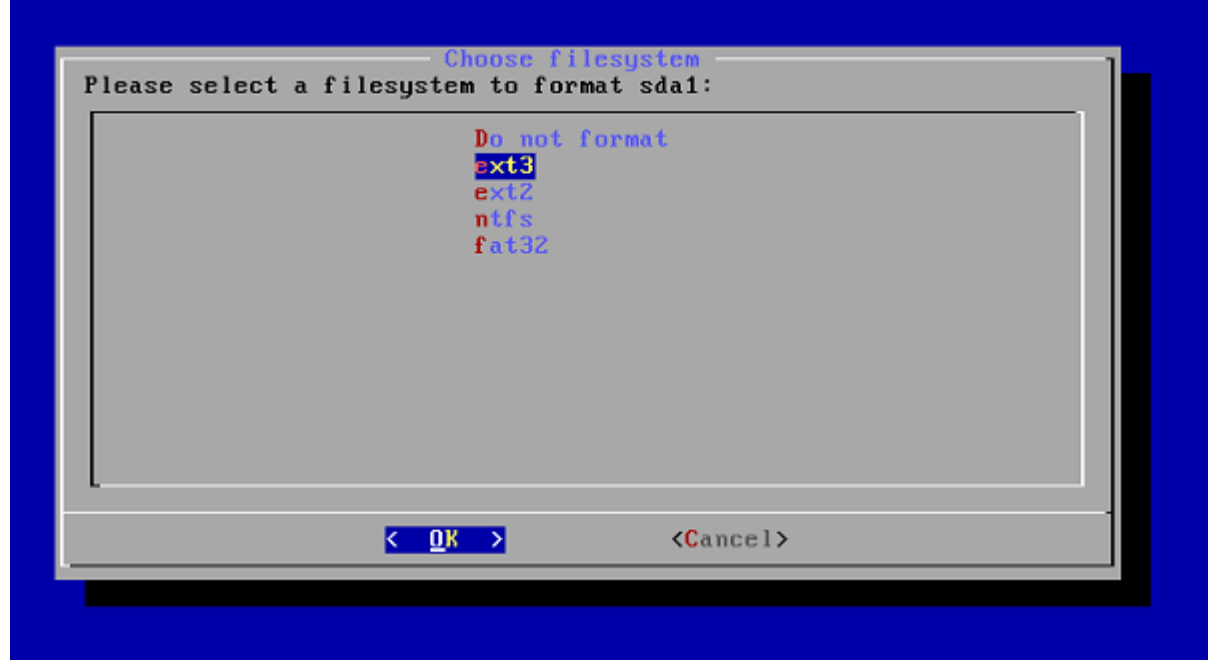

Seguimos con la opción del menú de arranque, en este paso es muy importante seleccionar YES, ya que esto permitirá elegir entre iniciar Windows o Android apenas enciendas la computadora luego que hayas completado el proceso.

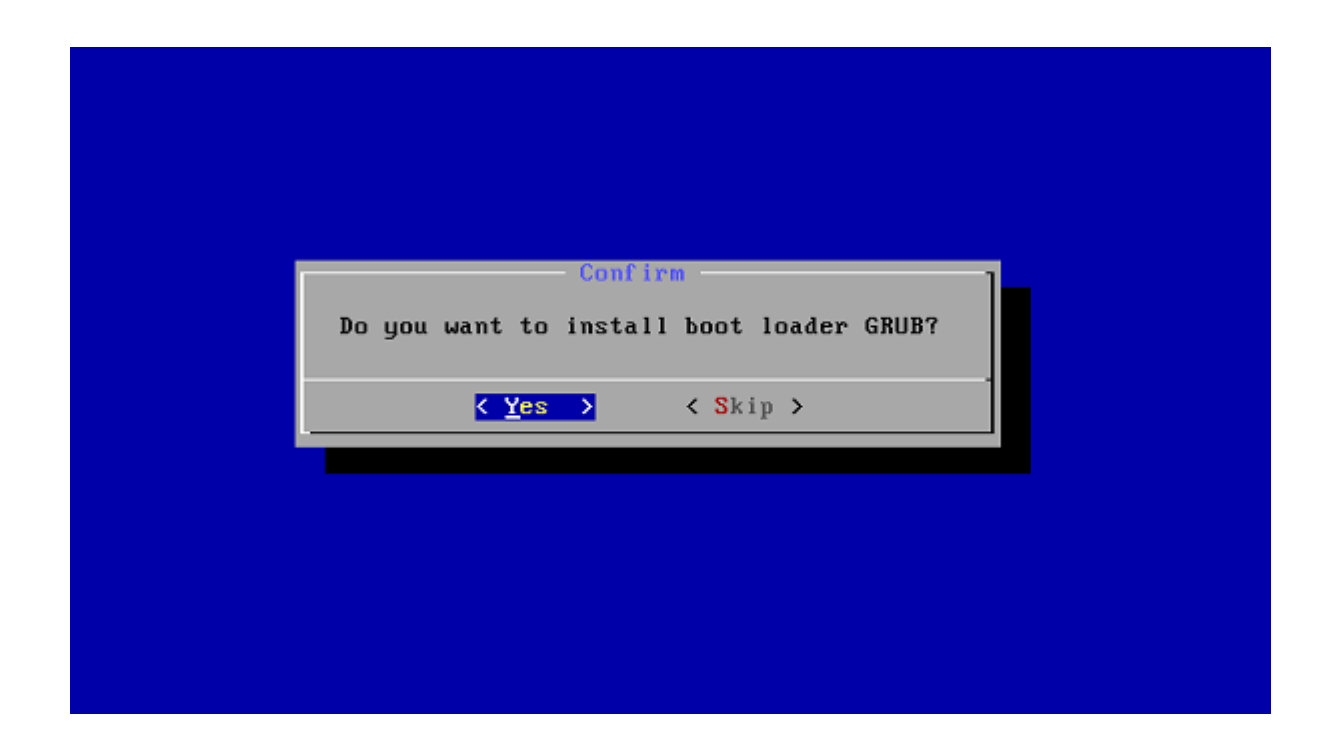

#### **Simplicidad sobre todas las cosas**

Listo, lo más difícil ha pasado y dará lugar a la descompresión de archivos de sistema, creación de los componentes y todo lo necesario para que Android funcione correctamente. Verás la clásica carga porcentual, como se muestra en la próxima captura.

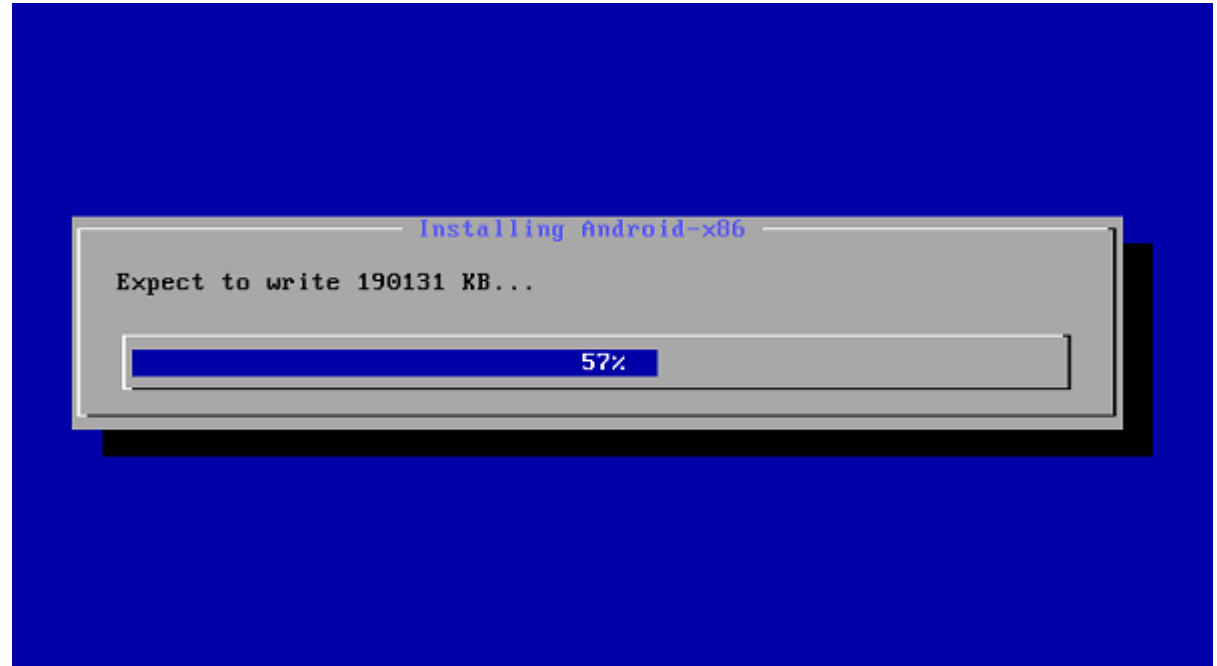

Al finalizar la instalación, se nos brindará la opción de reiniciar el equipo o de iniciar directamente el maravilloso sistema operativo. En esta cuarta versión, denominada Ice Cream Sandwich, se han corregido numerosos errores que arrastraba la entrega 2.3, por lo cual podrás acceder al Market y a todas las aplicaciones que necesites.

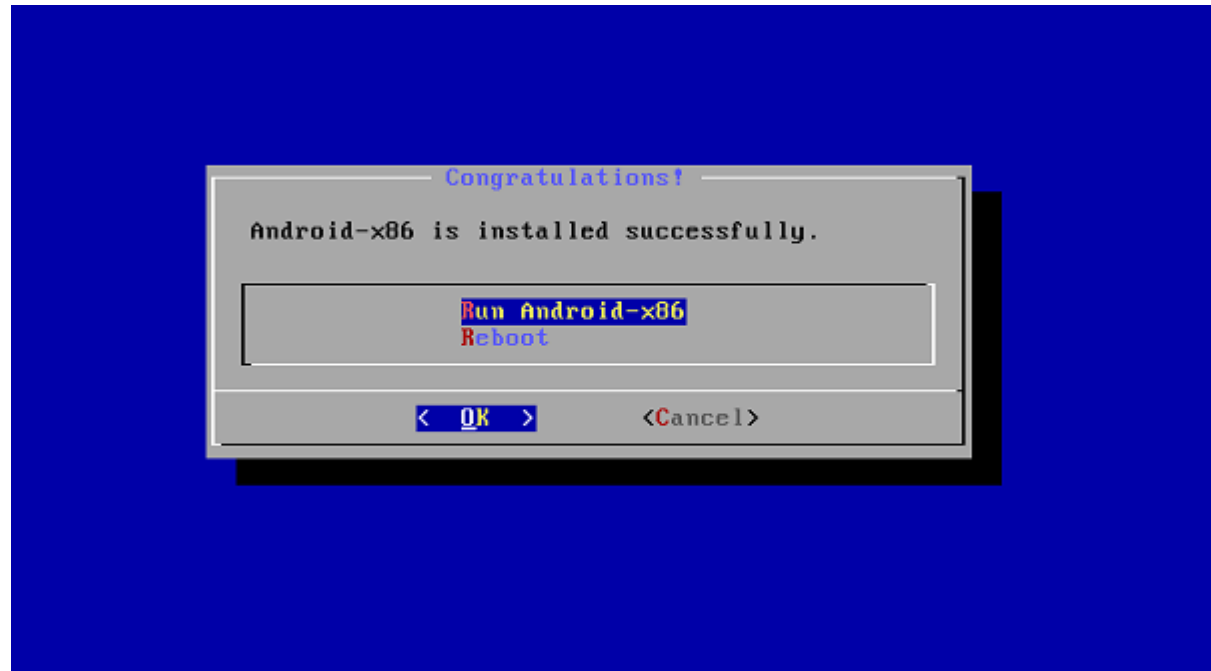

# **Instalación de Android en Máquina virtual**

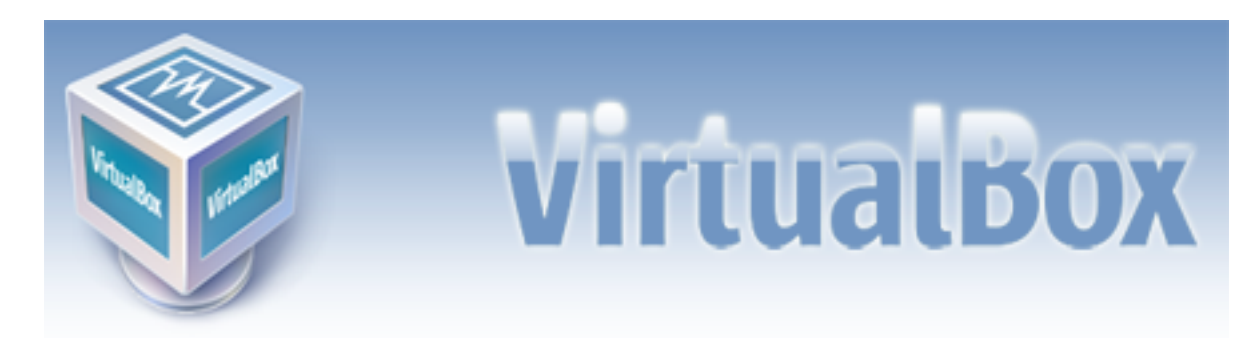

Para instalar Android en una máquina virtual "VirtualBox", visitá el siguiente tutorial:

• <http://www.softwarelibre.ulpgc.es/node/181>

# <span id="page-38-0"></span>**Configuracion**

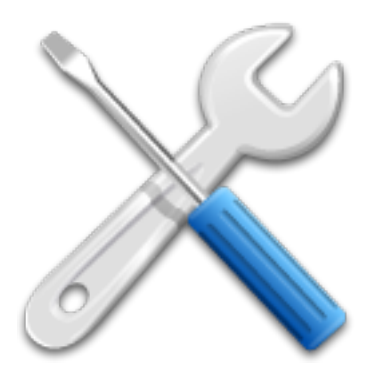

# **Personalización**

### **Accesos Directos**

Al arrastrar cualquier aplicación del menú al escritorio se pueden crear tantos accesos directos como se requiera.

En cada carpeta se puede introducir todos los accesos directos que se quiera para mantener organizado tu escritorio. También si se abre la carpeta y se presiona en el nombre de la carpeta, se puede cambiar su nombre.

### **Widgets**

Los widgets son aplicaciones que funcionan permanentemente en el escritorio. Para poner uno de ellos, pulsa la pantalla 2 segundos y selecciona Widgets. Encontrarás muchas aplicaciones.

Además, se pueden descargar muchos mas widgets, se puede buscar en Google Play.

#### **Launcher**

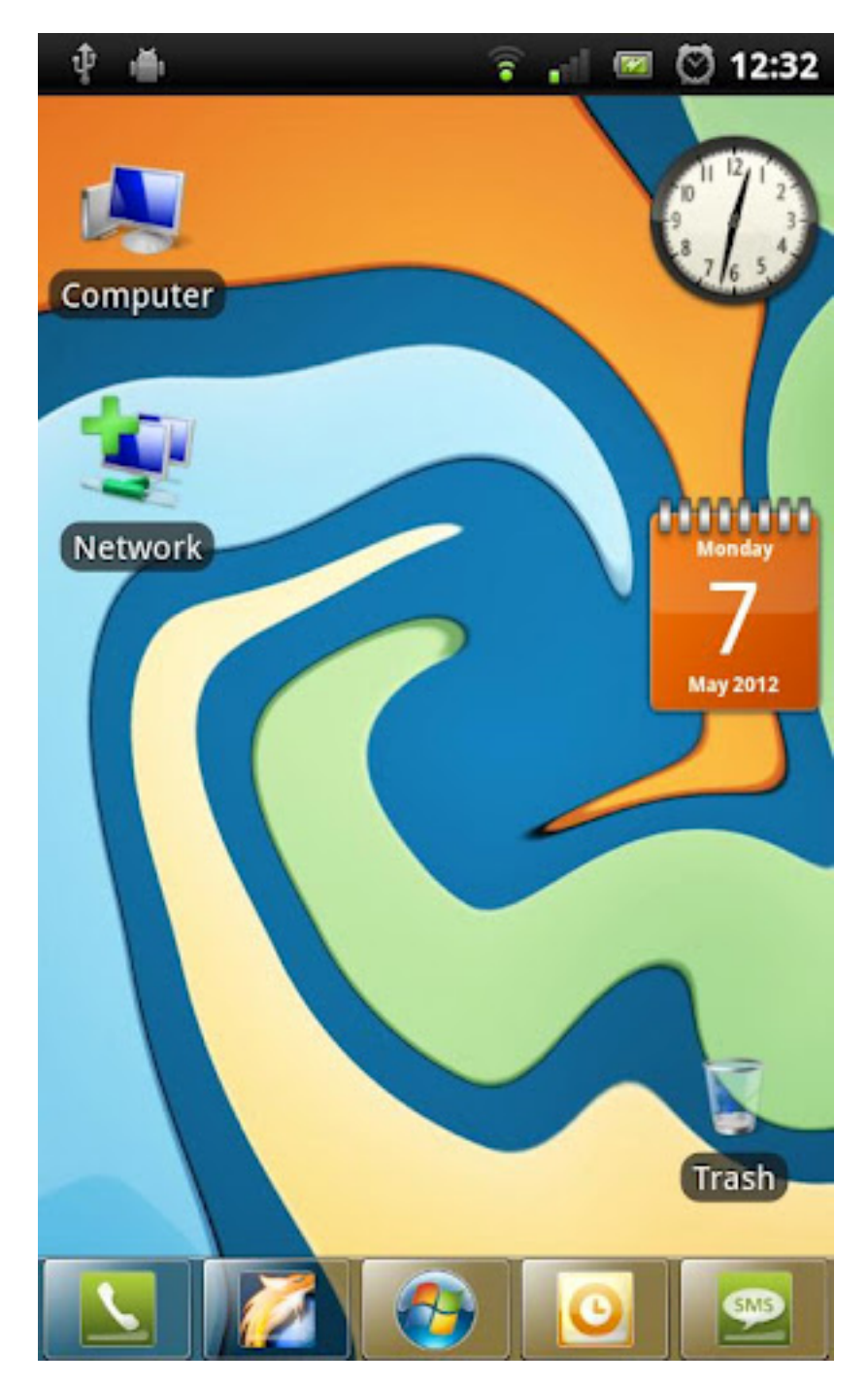

El launcher es precisamente el escritorio y la disposición de sus botones táctiles, también incluye al menú.

De esta manera, usando un launcher de Windows 7 tendremos nuestro telefono con un estilo distinto al común, se verá como Windows 7. Los launchers se pueden conseguir en Google Play.

#### **Cuenta Google**

Nada más al encender, el teléfono nos pedirá acceder a tu cuenta Google (opcional).

Note: Android está permanentemente sincronizado con Google.

Eso significa Recibir e-mails automáticamente, tener todos los calendarios sincronizados, todos los contactos sincronizados, contactos Google Talk, mapas de Google Maps, etc, por lo que podremos ver desde otro telefono, pc, tablet, etc., nuestros contactos, eventos, etc.

#### **Google Play**

Android tiene en el mercado más de 700000 aplicaciones para todos los gustos.

Hay aplicaciones gratuitas y aplicaciones de pago. Para empezar a instalar cosas, haz click en el icono Android Market.

Warning: Esto requiere cuenta de Google.

# **Root**

Root significa RAÍZ en inglés, por lo que ser ROOT es llegar a la RAÍZ de tu telefono y obtener los máximos privilegios posibles en tu teléfono.

Al tener el control de tu teléfono podrás modificar diferentes cosas que antes no podías, por ejemplo usar ciertas aplicaciones exclusivas, crear copias de seguridad de ciertas partes del sistema, cambiar la frecuencia de la CPU para que vaya más rápido, hacer capturas de pantalla, usar de ciertos programas de PC pero lo más importante es la posibilidad de instalar ROMs costumizadas.

#### **Programas**

Hoy en día hay muchos programas que hacen rootean nuestro telefono con solo un clic. Estos son los mas conocidos:

- Ready2Root
- SuperOneClick

#### **ROM's**

Las ROMs son imágenes del sistema Android modificadas por programadores (conocidos como "cocineros") con tal de aportar mejoras al sistema original. De esta manera, la ROM Cyanogen 7.1 es por ejemplo el sistema Android 2.3.5 adaptado y con mejoras de velocidad y eficiencia.

Lo "fantástico" es que lo puedes instalar en un HTC Magic o Dream por ejemplo y así poder disfrutar de una versión de Android que no está oficialmente disponible.

#### **Riesgos**

Mucha gente tiene miedo ha hacerse root por que cree que va a dejar su teléfono inservible.

Warning: NO, hoy en día no hay peligro alguno. La mayoría de los métodos son con 1 solo click. Y si no funciona, el teléfono sigue igual que antes. No hay ninguna dificultad en hacerse root.

Los riesgos pueden aparecer al instalar ROM's, ya que si se corta la instalación en medio del proceso puede pasar que el telefono tenga problemas al iniciar, ya que no sabe que hacer, si iniciar con la ROM o con el sistema de fábrica.

Note: Si se va a cambiar la ROM de un telefono lo recomendable es hacerlo con la batería llena.

#### **Ventajas**

- Las limitaciones del fabricante desaparecen: Ahora vamos a poder eliminar las molestas apps del fabricante, como Samsung Apps en los dispositivos Samsung.
- Mejorar el rendimiento del terminal: Ahora podremos aumentar la frecuencia del procesador, esto viene bloqueado ya que es dañino para el telefono tenerlo a la frecuencia máxima por mucho tiempo.
- Aplicaciones especiales: Podremos tener acceso también a cantidad de aplicaciones en las que ser root es condición indispensable para su funcionamiento. Una de las más populares es Titanium Backup, con la que podemos hacer backup absolutamente de todo nuestro teléfono.
- Actualizaciones al día: Gracias a los cocineros de ROMS, puedes disfrutar de una versión más reciente de Android en tu terminal.
- Tener todo controlado: Podemos controlar hasta la última gota de nuestro terminal, modificar parámetros o hacerlo más o menos completo.
- Porque es libre: No tienes restricción alguna por parte de empresas, es legal y simple.

#### **Desventajas**

- Posibilidad de recibir actualizaciones automáticas. Ya no saltará el mensaje de que tu teléfono tiene una actualización, deberás buscar una ROM con dicha actualización.
- Pérdida de la garantía de tu teléfono. La empresa no se hace responsable de daños que pueda sufrir. Eso si, el proceso root en la mayoría de los casos se puede revertir.

# <span id="page-42-0"></span>**Primeros pasos en Android**

¿Acabas de comprarte un teléfono Android o planeas hacerlo próximamente? ¿No sabes por dónde empezar? Aquí te contamos todo lo que necesitas.

# **¿Por qué Android?**

Android, a diferencia de los otros sistemas operativos es de código abierto. ¿Qué implica eso? Pues que vas a poder hacer muchas cosas con tu móvil, vas a poder personalizar muchas cosas e instalar lo que te apetezca.

# **¿Qué debo saber?**

• Recuerda que Android tiene multitasking, es decir, que mientras escuchas música puedes navegar en internet entre muchas otras opciones.

- Existen varias versiones de Android: 1.1, 1.5 (Cupcake), 1.6 (Donut), 2.0/2.1 (Éclair). Ten en cuenta que cada versión tiene sus propias características, tienen funciones diferentes y soportan diferentes tipos de aplicaciones (una aplicación de 2.1 no funcionará en 1.6). Puedes saber tu versión de Android si te vas a Ajustes—> Acerca del teléfono—> Versión del firmware.
- Existen varias grandes comunidades relacionadas con Android, se dedican a crear ROMs y modificar las cosas para que vayan mejor. Si eres Android no te han de sonar raro los nombres XDA, Modaco o HTCMania o los grandes desarrolladores de Android como Cyanogen o Superatmel.
- Encima de Android se pueden poner capas para personalizarlo. Es lo que hacen varias compañías. De esta manera, un Motorola Dext tendrá la capa Motoblur, un HTC Hero o Desire tendrá Sense mientras que el resto tienen el de por defecto. No quiere decir que sean Androids diferentes, tan sólo son diferentes grados de personalización por defecto. Tenedlo en cuenta.

# **¿Qué necesito?**

Vas a necesitar diferentes cosas para disfrutar a tope de tu nuevo móvil. Entre ellas:

### **Una cuenta Google**

Android es "Google" para los móviles. Nada más abrir el teléfono te pedirá que accedas a tu cuenta Google. ¿Por qué? Pues porque Android está permanentemente sincronizado con Google. Eso significa

- Recibir tus correos de Gmail automáticamente
- Tener todos los calendarios sincronizados
- Tener todos tus contactos sincronizados
- Tus contactos Google Talk
- Tus mapas de Google Maps

De esta manera, cuando abras cualquier teléfono tendrás todo exactamente como lo dejaste la última vez. Si añades un contacto en Gmail, automáticamente te aparecerá en tu móvil y viceversa.

#### **Tarifa Plana**

No es obligatorio, por descontado. Pero si te compras un móvil Android, te recomendamos que estudies las ofertas de las operadoras para contratar una tarifa plana. De esta manera disfrutarás completamente de tu teléfono, exprimiéndolo al máximo (por ejemplo, para chatear desde cualquier lugar o mirar el correo estés donde estés).

Si no tienes pensado contratar una tarifa plana, descárgate APNdroid. Con esta aplicación, eliminarás cualquier uso automático de conexión a internet que no desees. De esta manera te ahorrarás algún que otro disgusto en la factura.

#### **Redes Sociales**

Ahora tienes un gran aparato en tus manos. Vas a poder actualizar en cualquier momento tus estados, publicar fotos o compartir cosas con el mundo. Para ello necesitarás la tarifa plana o wi-fi, pero en cualquier caso deberías plantearte inscribirte en alguna red social para empezar a disfrutar de los pequeños placeres.

Android tiene miles de aplicaciones para Twitter, Facebook, Tuenti, Buzz, Orkut, Youtube, Hotmail, Skype y muchos más. Puedes seguirnos desde tu móvil en los lugares que aparecen arriba a la derecha ;)

# **Personalización**

Una de las claves de Android es su capacidad para personalizar. Cada Android que veas será diferente.

#### **Accesos Directos**

Arrastra cualquier aplicación del menú al escritorio. Efectivamente puedes crear tantos accesos directos como te apetezca y ponerlos dónde te apetezca. Si te quedas sin espacio, bájate MoreIcons que te permite multiplicar el número de iconos que puedes poner.

#### **Carpetas**

Si pulsas durante 2 segundos la pantalla te aparecerá un menú. En él podrás elegir la opción de crear una carpeta. En cada carpeta puedes introducir todos los accesos directos que quieras para mantener organizado tu escritorio. Se me olvidaba, si abres la carpeta y clickas en el nombre de la carpeta, puedes cambiar su nombre.

#### **Widgets**

Los widgets son **aplicaciones que funcionan permanente en tu escritorio**. Para poner uno de ellos, aguanta pulsando la pantalla 2 segundos y selecciona Widgets. Encontrarás relojes, calendarios, indicaciones del tiempo, clientes de twitter y mucho más. Además, te puedes bajar miles de ellos, prueba buscar "widget" en el market ;)

# **Aplicaciones**

Android tiene en el mercado más de 38000 aplicaciones para todos los gustos. Hay aplicaciones gratuitas y aplicaciones de pago. Para comprar aplicaciones necesitas una cuenta de Google Checkout, tenlo en cuenta. Para empezar a instalar cosas, haz click en el icono Android Market.

#### **Advanced Task Manager o TaskPanel**

Necesitarás un administrador de procesos. Android es multitasking, y nunca cierra ninguna aplicación que abras excepto si necesita memoria. Eso se traduce en un gasto mayor de batería. Por ello has de bajarte Advanced Task Manager o TaskPanel. Con un click vas a poder cerrar las aplicaciones que no uses y ahorrar así memoria y batería.

#### **Barcode Scanner**

Barecode Scanner sirve como lector de códigos QR.

#### **Astro o FileGo**

Con tu Android viene una tarjeta SD. En la que supongo tendrás instaladas o te bajarás muchas cosas. Si quieres ver todo lo que hay en tu SD, bájate un explorador de archivos. Los mejores son Astro o FileGO aunque realmente hay muchos (ESFileExplorer, OI File Manager).

#### **Navegador**

Si tienes Android 1.6, el navegador deja bastante que desear. Recuerda que tienes muchas alternativas en el Market: Opera, Dolphin Browser o Skyfire entre muchos. Busca el que mejor se adapte a tus gustos.

#### **Google Maps**

Disfruta a tope de esta magnífica aplicación. Viene instalada por defecto y te permite hacer prácticamente todo. Consulta mapas, direcciones, estado de tráficos o locales a tus alrededores. Desde Junio del 2010 está disponible además el GPS Google Navigation . Para utilizarlo, tan sólo pulsa el botón Navegar tras pedir indicaciones para llegar al destino.

Con Google Maps también podrás disfrutar de Google Latitude o Google Buzz. No dejes de probarlos.

#### **Cliente de Twitter**

Con Android ya no tienes excusa para disfrutar de Twitter. Recibir noticias, trucos o información de tus amigos al instante no tiene precio. Explótala al máximo descargando Twicca, Touiteur o Seesmic entre muchos y empezando a seguir a gente.

# **Más allá de lo básico**

#### **¿Root o no Root?**

Cuando decimos que tienes un teléfono muy personalizable lo decimos en serio. Una de las grandes cosas que puedes hacer es rootearlo. ¿Qué significa? Pues bien, significa obtener los máximos privilegios posibles, permitiéndote así instalar ROMs, temas o hasta otras versiones (1.6, 2.1, Sense) en tu Android.

Las ROMs son variaciones del Android básico (el que tienes) que crea la gente y las comparte de manera gratuita. Estas ROMs aportan normalmente más velocidad y mejoras respecto a las originales.

#### **Crea tus aplicaciones**

Todas las aplicaciones de Android están basadas en gran parte en Java (al menos las bases). Puedes perfectamente iniciarte a la programación Android y compartir tus aplicaciones con todo el mundo. Existen muchos tutoriales para iniciarse, así que ¡ánimo!

# **Un pequeño resumen**

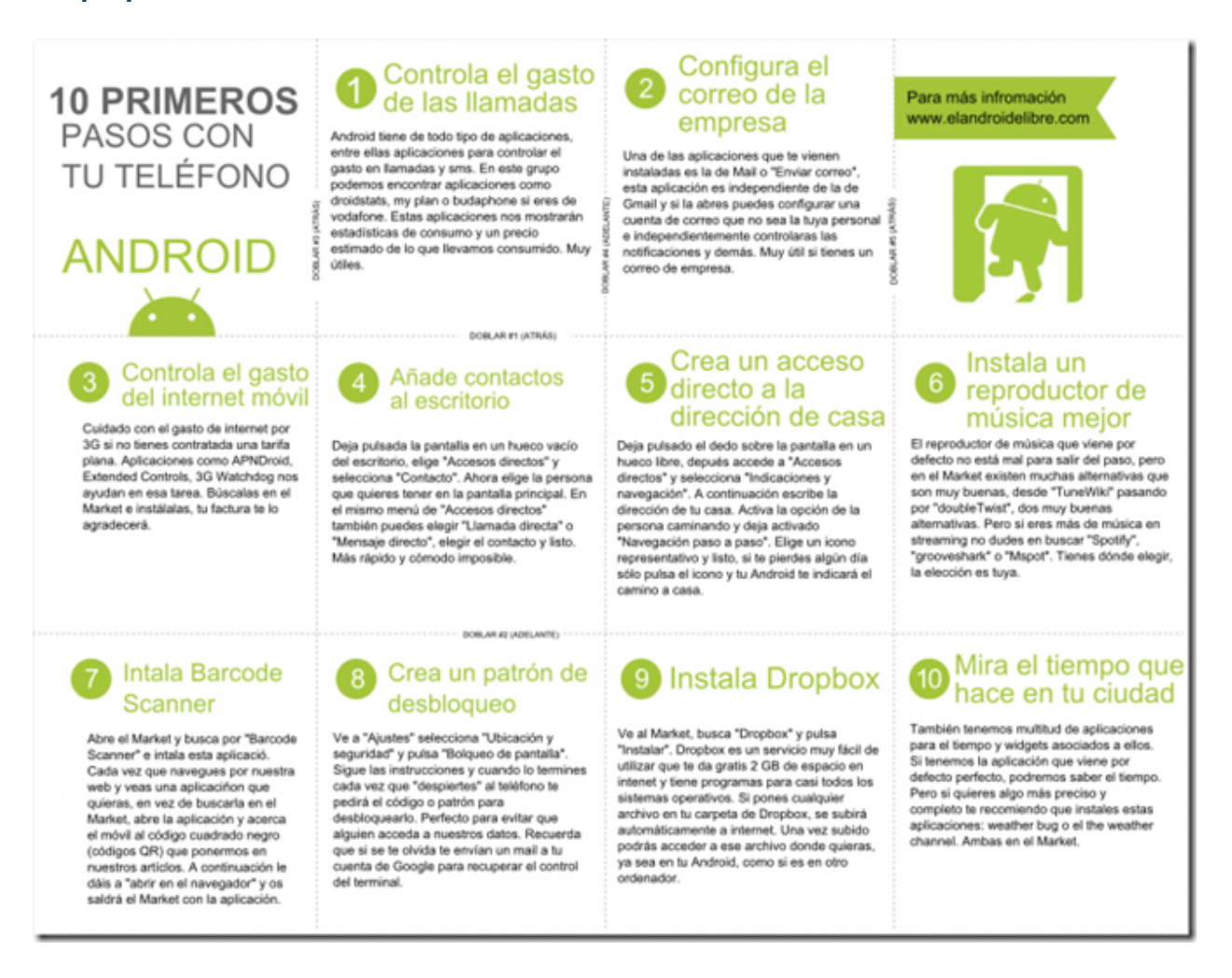

# <span id="page-46-0"></span>**Glosario**

# **Middleware**

Middleware es un software que asiste a una aplicación para interactuar o comunicarse con otras aplicaciones, software, redes, hardware y/o sistemas operativos. Éste simplifica el trabajo de los programadores en la compleja tarea de generar las conexiones que son necesarias en los sistemas distribuidos. De esta forma se provee una solución que mejora la calidad de servicio, seguridad, envío de mensajes, directorio de servicio, etc.

Para más información: [\(http://es.wikipedia.org/wiki/Middleware\)](http://es.wikipedia.org/wiki/Middleware)

# **Open Handset Alliance**

Conglomerado formado por casi 100 compañías relacionadas con la tecnología móvil y dispositivos móviles; dirigido por Google.

Entre ellas están: Texas Instruments, Broadcom Corporation, Nvidia, Qualcomm, Samsung Electronics, Sprint Nextel, Intel, LG, Marvell Technology Group, Motorola y T-Mobile.

Para más información: [\(http://www.openhandsetalliance.com/\)](http://www.openhandsetalliance.com/)

### **SQLite**

Un motor de bases de datos relacionales de gran alcance y ligero disponible para todas las aplicaciones.

# **WebKit**

WebKit es una plataforma para aplicaciones que funciona como base para el navegador web Safari, Google Chrome, Epiphany, Maxthon, Midori,Qupzilla entre otros. Está basado originalmente en el motor de renderizado KHTML del navegador web del proyecto KDE, Konqueror.

Para más información: [\(http://es.wikipedia.org/wiki/WebKit\)](http://es.wikipedia.org/wiki/WebKit)

# **Smartphones**

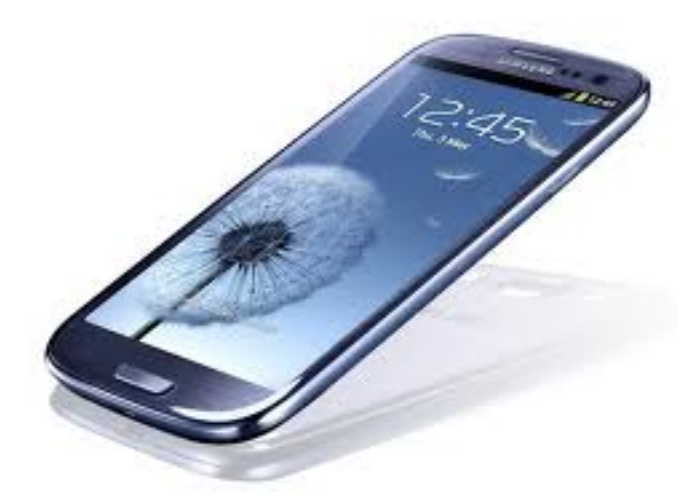

Es un teléfono móvil construido sobre una plataforma informática móvil, con una mayor capacidad de computación y conectividad que un teléfono móvil convencional.

El término inteligente hace referencia a la capacidad de usarse como un computador de bolsillo, llegando incluso a remplazar a un computador personal en algunos casos.

# **Tablets**

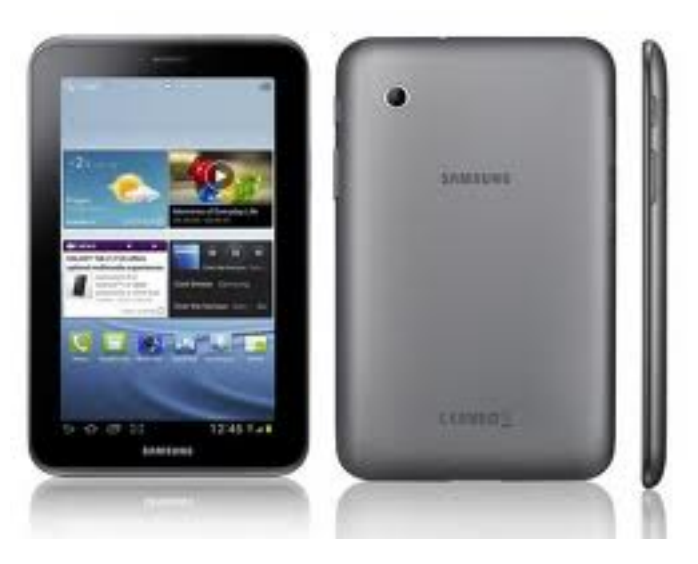

Es un tipo de computadora portátil, de mayor tamaño que un teléfono inteligente o una PDA, integrado en una pantalla táctil (sencilla o multitáctil) con la que se interactúa primariamente con los dedos o una pluma stylus (pasiva o activa), sin necesidad de teclado físico ni ratón.

Estos últimos se ven reemplazados por un teclado virtual y, en determinados modelos, por una mini-trackball integrada en uno de los bordes de la pantalla. Hoy en día son muy usados como agenda electrónica y también para trabajo, ya que uno puede leer archivos de PDF, .txt, etc, y también editar documentos.

# <span id="page-48-0"></span>**Bibliografía**

- <http://www.android.com/>
- <http://www.ubuntu.com/devices/android>
- <http://www.elandroidelibre.com>
- <http://www.android-x86.org/>
- <http://es.wikipedia.org/wiki/Android>
- <http://es.scribd.com/doc/49620411/Caracteristicas-principales-de-Android>
- [http://www.google.com.ar/url?sa=t&rct=j&q=sistema+de+comunicaciones+android&source=web&cd=4&](http://www.google.com.ar/url?sa=t&rct=j&q=sistema+de+comunicaciones+android&source=web&cd=4&ved=0CDEQFjAD&url=http%3A%2F%2Fwww.slashmobility.com%2Fjoomla%2Fimages%2Fstories%2Fpresentaciones%2Fcomunicaciones%2FFO%2520-%25201.%2520Android%2520-%2520comunicaciones.pdf&ei=3V2YUIaULYvM9gSr64FA&usg=AFQjCNFH8WoVAskQ7ZQdpOeXayBWzzvuww&cad=rja) [ved=0CDEQFjAD&url=http%3A%2F%2Fwww.slashmobility.com%2Fjoomla%2Fimages%2Fstories%](http://www.google.com.ar/url?sa=t&rct=j&q=sistema+de+comunicaciones+android&source=web&cd=4&ved=0CDEQFjAD&url=http%3A%2F%2Fwww.slashmobility.com%2Fjoomla%2Fimages%2Fstories%2Fpresentaciones%2Fcomunicaciones%2FFO%2520-%25201.%2520Android%2520-%2520comunicaciones.pdf&ei=3V2YUIaULYvM9gSr64FA&usg=AFQjCNFH8WoVAskQ7ZQdpOeXayBWzzvuww&cad=rja) [2Fpresentaciones%2Fcomunicaciones%2FFO%2520-%25201.%2520Android%2520-%2520comunicaciones.](http://www.google.com.ar/url?sa=t&rct=j&q=sistema+de+comunicaciones+android&source=web&cd=4&ved=0CDEQFjAD&url=http%3A%2F%2Fwww.slashmobility.com%2Fjoomla%2Fimages%2Fstories%2Fpresentaciones%2Fcomunicaciones%2FFO%2520-%25201.%2520Android%2520-%2520comunicaciones.pdf&ei=3V2YUIaULYvM9gSr64FA&usg=AFQjCNFH8WoVAskQ7ZQdpOeXayBWzzvuww&cad=rja) [pdf&ei=3V2YUIaULYvM9gSr64FA&usg=AFQjCNFH8WoVAskQ7ZQdpOeXayBWzzvuww&cad=rja](http://www.google.com.ar/url?sa=t&rct=j&q=sistema+de+comunicaciones+android&source=web&cd=4&ved=0CDEQFjAD&url=http%3A%2F%2Fwww.slashmobility.com%2Fjoomla%2Fimages%2Fstories%2Fpresentaciones%2Fcomunicaciones%2FFO%2520-%25201.%2520Android%2520-%2520comunicaciones.pdf&ei=3V2YUIaULYvM9gSr64FA&usg=AFQjCNFH8WoVAskQ7ZQdpOeXayBWzzvuww&cad=rja)
- [http://www.google.com.ar/url?sa=t&rct=j&q=&esrc=s&source=web&cd=1&ved=0CB4QFjAA&url=](http://www.google.com.ar/url?sa=t&rct=j&q=&esrc=s&source=web&cd=1&ved=0CB4QFjAA&url=http%3A%2F%2Fes.wikipedia.org%2Fwiki%2FARM&ei=0F-RUN_8CYnk9ATi34HQBQ&usg=AFQjCNEZ3vte6KyWoi5n5E2t2HbdS3aYdg&cad=rja) [http%3A%2F%2Fes.wikipedia.org%2Fwiki%2FARM&ei=0F-RUN\\_8CYnk9ATi34HQBQ&usg=](http://www.google.com.ar/url?sa=t&rct=j&q=&esrc=s&source=web&cd=1&ved=0CB4QFjAA&url=http%3A%2F%2Fes.wikipedia.org%2Fwiki%2FARM&ei=0F-RUN_8CYnk9ATi34HQBQ&usg=AFQjCNEZ3vte6KyWoi5n5E2t2HbdS3aYdg&cad=rja) [AFQjCNEZ3vte6KyWoi5n5E2t2HbdS3aYdg&cad=rja](http://www.google.com.ar/url?sa=t&rct=j&q=&esrc=s&source=web&cd=1&ved=0CB4QFjAA&url=http%3A%2F%2Fes.wikipedia.org%2Fwiki%2FARM&ei=0F-RUN_8CYnk9ATi34HQBQ&usg=AFQjCNEZ3vte6KyWoi5n5E2t2HbdS3aYdg&cad=rja)
- <http://es.scribd.com/doc/54464357/Trabajo-de-Sistema-Operativo-Android>
- <http://www.consejosgratis.es/todo-sobre-sistema-operativo-android/>
- <http://es.scribd.com/doc/57049365/Informe-de-Trabajo-Sistema-Operativo-ANDROID>
- <http://blog.mp3.es/instalacion-de-android-para-pc/>

# <span id="page-49-0"></span>**Licencia de la documentación AndroidOS**

Esta página (por [Alumnos del ITS Villada\)](https://github.com/LuchoCastillo/AndroidOS/) se encuentra bajo una [Licencia Creative Commons Atribución-](http://creativecommons.org/licenses/by-sa/3.0/deed.es)[CompartirIgual 3.0 Unported.](http://creativecommons.org/licenses/by-sa/3.0/deed.es)